# <span id="page-0-0"></span>**Manuale di servizio di Dell™ Inspiron™ One 2205**

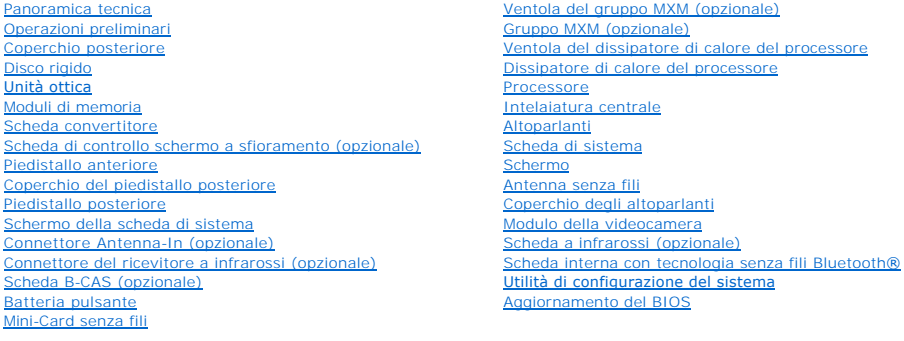

# **Messaggi di Nota, Attenzione e Avvertenza**

**NOTA:** Una Nota indica informazioni importanti che contribuiscono a migliorare l'utilizzo del computer.

**ATTENZIONE: Un messaggio di ATTENZIONE indica un danno potenziale all'hardware o perdita di dati e spiega come evitare il problema.** 

AVVERTENZA: Un messaggio di AVVERTENZA indica un rischio di danni materiali, lesioni personali o morte.

## **Le informazioni contenute nel presente documento sono soggette a modifiche senza preavviso. © 2010 Dell Inc. Tutti i diritti riservati.**

È severamente vietata la riproduzione, con qualsiasi strumento, senza l'autorizzazione scritta di Dell Inc.

Marchi commerciali utilizzati nel presente documento: *Dell*, il logo DELL e *Inspiron* sono marchi commerciali di Dell Inc.*; Bluetooth* è un marchio registrato di proprietà di Bluetooth<br>SIG, Inc. ed è utilizzato per conc

Altri marchi e nomi commerciali possono essere utilizzati in questo documento sia in riferimento ale arbendicano il marchio e i nomi che ai prodotti stessi. Dell Inc.<br>nega qualsiasi partecipazione di proprietà relativa a m

Modello normativo: serie W03B Tipo normativo: W03B001

Agosto 2010 Rev. A00

### <span id="page-1-0"></span> **Coperchio posteriore Manuale di servizio di Dell™ Inspiron™ One 2205**

- [Rimozione del coperchio posteriore](#page-1-1)
- [Rimontaggio del coperchio posteriore](#page-1-2)
- $\mathbb{A}$ AVVERTENZA: Prima di effettuare interventi sui componenti interni, leggere le informazioni sulla sicurezza fornite assieme al computer. Per<br>ulteriori informazioni sulle procedure di sicurezza ottimali, consultare l'home pa
- ATTENZIONE: Solo un tecnico di assistenza qualificato dovrebbe eseguire le riparazioni del computer. I danni causati da manutenzione non<br>**autorizzata da Dell™ non sono coperti dalla garanzia.**
- ATTENZIONE: **Per evitare scariche elettrostatiche, scaricare a terra l'elettricità statica del corpo utilizzando una fascetta da polso per la messa a<br>terra o toccando periodicamente una superficie metallica non verniciata**
- **ATTENZIONE: Accertarsi che vi sia spazio sufficiente per appoggiare il computer con il coperchio rimosso, almeno 30 cm di spazio.**

## <span id="page-1-1"></span>**Rimozione del coperchio posteriore**

1. Seguire le istruzioni in [Operazioni preliminari.](file:///C:/data/systems/InsOne2205/it/sm/before.htm#wp1180557)

**ATTENZIONE: Prima di aprire il computer, collocarlo su un panno morbido o su una superfiche liscia per evitare di graffiare lo schermo.**

- 2. Posizionare il computer rivolto verso il basso su una superficie piatta.
- 3. Rimuovere le due viti che fissano il coperchio superiore al computer.
- 4. Sollevare il coperchio posteriore.
- 5. Riporre il coperchio posteriore in un luogo sicuro.

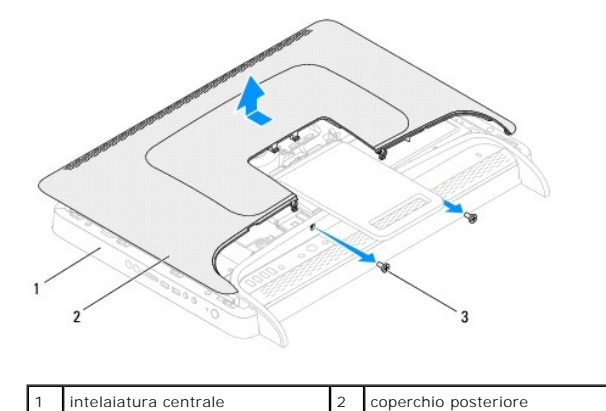

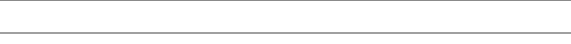

# <span id="page-1-2"></span>**Rimontaggio del coperchio posteriore**

1. Seguire le istruzioni in [Operazioni preliminari.](file:///C:/data/systems/InsOne2205/it/sm/before.htm#wp1180557)

viti (2)

- 2. Allineare le linguette del coperchio posteriore agli slot sull'intelaiatura centrale e far scorrere il coperchio in posizione.
- 3. Reinserire le due viti che fissano il coperchio posteriore al computer.
- 4. Collocare il computer in posizione perpendicolare.
- **ATTENZIONE: Prima di accendere il computer, reinserire tutte le viti e accertarsi che non rimangano viti sparse all'interno del computer. In caso contrario, si potrebbero causare danni al computer.**
- 5. Collegare il computer e tutte le periferiche alle prese elettriche e accenderli.

### <span id="page-3-0"></span> **Scheda B-CAS (opzionale) Manuale di servizio di Dell™ Inspiron™ One 2205**

- [Rimozione della scheda B-CAS](#page-3-1)
- [Rimontaggio della scheda B-CAS](#page-3-2)
- AVVERTENZA: Prima di effettuare interventi sui componenti interni, leggere le informazioni sulla sicurezza fornite assieme al computer. Per<br>ulteriori informazioni sulle procedure di sicurezza ottimali, consultare l'home pa
- ATTENZIONE: Solo un tecnico di assistenza qualificato dovrebbe eseguire le riparazioni del computer. I danni causati da manutenzione non<br>**autorizzata da Dell™ non sono coperti dalla garanzia.**
- ATTENZIONE: **Per evitare scariche elettrostatiche, scaricare a terra l'elettricità statica del corpo utilizzando una fascetta da polso per la messa a<br>terra o toccando periodicamente una superficie metallica non verniciata**

# <span id="page-3-1"></span>**Rimozione della scheda B-CAS**

- 1. Seguire le istruzioni in [Operazioni preliminari.](file:///C:/data/systems/InsOne2205/it/sm/before.htm#wp1180557)
- 2. Rimuovere il coperchio posteriore (consultare [Rimozione del coperchio posteriore](file:///C:/data/systems/InsOne2205/it/sm/back_cvr.htm#wp1181511)).
- 3. Seguire le istruzioni dal *[punto 3](file:///C:/data/systems/InsOne2205/it/sm/foot_sta.htm#wp1180248)* al [punto 7](file:///C:/data/systems/InsOne2205/it/sm/foot_sta.htm#wp1182005) in [Rimozione del piedistallo anteriore](file:///C:/data/systems/InsOne2205/it/sm/foot_sta.htm#wp1181108).
- 4. Rimuovere il coperchio del piedistallo posteriore (consultare [Rimozione del coperchio del piedistallo posteriore](file:///C:/data/systems/InsOne2205/it/sm/stand_co.htm#wp1181768)).
- 5. Rimuovere lo schermo della scheda di sistema (consultare [Rimozione dello schermo della scheda di sistema\)](file:///C:/data/systems/InsOne2205/it/sm/sb_shiel.htm#wp1182154).
- 6. Scollegare il cavo della scheda B-CAS dal connettore sulla scheda del sintonizzatore TV.
- 7. Rimuovere le due viti che fissano la scheda B-CAS al telaio.
- 8. Estrarre delicatamente la scheda B-CAS dalla propria posizione.
- 9. Estrarre la scheda B-CAS dal computer insieme con il cavo.

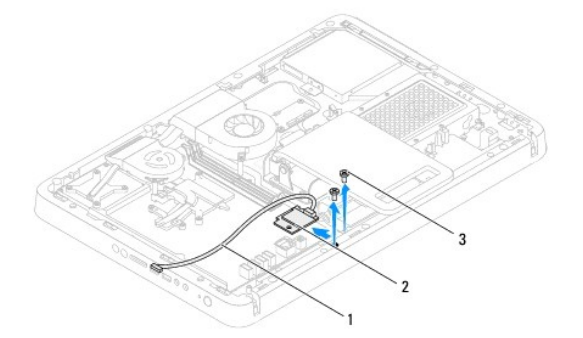

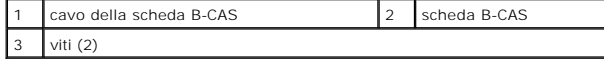

## <span id="page-3-2"></span>**Rimontaggio della scheda B-CAS**

- 1. Seguire le istruzioni in [Operazioni preliminari.](file:///C:/data/systems/InsOne2205/it/sm/before.htm#wp1180557)
- 2. Inserire delicatamente la scheda B-CAS nella propria posizione.
- 3. Allineare i fori delle viti sulla scheda B-CAS con i fori presenti sul telaio.
- 4. Collegare il cavo della scheda B-CAS al connettore sulla scheda del sintonizzatore TV.
- 5. Reinserire le due viti che fissano la scheda B-CAS al telaio.
- 6. Rimontare lo schermo della scheda di sistema (consultare [Rimozione dello schermo della scheda di sistema\)](file:///C:/data/systems/InsOne2205/it/sm/sb_shiel.htm#wp1182154).
- 7. Rimontare il coperchio del piedistallo posteriore (consultare [Rimontaggio del coperchio del piedistallo posteriore\)](file:///C:/data/systems/InsOne2205/it/sm/stand_co.htm#wp1181791).
- 8. Seguire le istruzioni dal *[punto 4](file:///C:/data/systems/InsOne2205/it/sm/foot_sta.htm#wp1182010)* al [punto 7](file:///C:/data/systems/InsOne2205/it/sm/foot_sta.htm#wp1182028) in [Rimontaggio del piedistallo anteriore.](file:///C:/data/systems/InsOne2205/it/sm/foot_sta.htm#wp1181135)
- 9. Rimontare il coperchio posteriore (consultare [Rimontaggio del coperchio posteriore\)](file:///C:/data/systems/InsOne2205/it/sm/back_cvr.htm#wp1181645).
- **ATTENZIONE: Prima di accendere il computer, reinserire tutte le viti e accertarsi che non rimangano viti sparse all'interno del computer. In caso contrario, si potrebbero causare danni al computer.**
- 10. Collegare il computer e tutte le periferiche alle prese elettriche e accenderli.

### <span id="page-5-0"></span> **Operazioni preliminari Manuale di servizio di Dell™ Inspiron™ One 2205**

- **Strumenti consigliati**
- Spegnimento del com
- **O** Istruzioni di sicurezza

Il presente manuale fornisce le procedure per la rimozione e l'installazione dei componenti nel computer. Salvo altresì indicato, ogni procedura presume che<br>esistano le seguenti condizioni:

- l Sono state eseguite le procedure descritte in [Spegnimento del computer](#page-5-2) e [Istruzioni di sicurezza.](#page-5-3)
- l Sono state lette le informazioni sulla sicurezza fornite con il computer*.*
- l Un componente può essere sostituito o, se acquistato separatamente, installato eseguendo la procedura di rimozione in ordine inverso.

# <span id="page-5-1"></span>**Strumenti consigliati**

Le procedure in questo documento possono richiedere gli strumenti seguenti:

- l Cacciavite a croce piccolo
- l Chiave a bussola esagonale
- l Programma di aggiornamento eseguibile del BIOS disponibile all'indirizzo **support.dell.com**

# <span id="page-5-2"></span>**Spegnimento del computer**

**ATTENZIONE: per evitare la perdita di dati, salvare e chiudere i file aperti e uscire dai programmi in esecuzione prima di spegnere il computer.**

- 1. Salvare e chiudere tutti i file aperti e uscire da tutti i programmi in esecuzione.
- 2. Per arrestare il sistema operativo, fare clic su **Start** , quindi fare clic su **Shut Down** (Arresta il sistema).
- 3. Accertarsi che il computer sia spento. Se il computer non si spegne automaticamente in seguito all'arresto del sistema operativo, tenere premuto il pulsante di accensione fino a quando il computer non si spegne.

## <span id="page-5-3"></span>**Istruzioni di sicurezza**

Utilizzare le seguenti istruzioni di sicurezza per facilitare la protezione del computer da potenziali danni e per contribuire a garantire la sicurezza personale.

- AVVERTENZA: Prima di effettuare interventi sui componenti interni, leggere le informazioni sulla sicurezza fornite assieme al computer. Per<br>ulteriori informazioni sulle procedure di sicurezza ottimali, consultare l'home pa **www.dell.com/regulatory\_compliance.**
- AVVERTENZA: Scollegare tutte le fonti di alimentazione prima di aprire la custodia per sostituire, rimuovere o installare gli accessori. Una volta<br>completata l'installazione, la custodia deve essere reinstallata e tutti i
- **ATTENZIONE: Sono autorizzati a rimuovere il coperchio del computer e ad accedere ai componenti interni solo tecnici di assistenza qualificati. Per informazioni complete sulle precauzioni di sicurezza, sugli interventi all'interno del computer e sulla protezione contro le scariche elettrostatiche, consultare le istruzioni di sicurezza.**
- ATTENZIONE: **Per evitare scariche elettrostatiche, scaricare a terra l'elettricità statica del corpo utilizzando una fascetta da polso per la messa a<br>terra o toccando periodicamente una superficie metallica non verniciata**
- ATTENZIONE: Per scollegare un cavo, afferrare il connettore o la linguetta di tiramento, non il cavo stesso. Alcuni cavi sono dotati di connettore<br>con linguette di blocco. Per scollegare questo tipo di cavo, fare pressione
- **ATTENZIONE: Per evitare di danneggiare il computer, eseguire la seguente procedura prima di cominciare ad intervenire sui componenti interni del computer.**
- 1. Assicurarsi che la superficie di lavoro sia piana e pulita per prevenire eventuali graffi al computer.
- 2. Spegnere il computer (consultare [Spegnimento del computer](#page-5-2)) e tutte le periferiche collegate.

**ATTENZIONE: per disconnettere un cavo di rete, scollegarlo prima dal computer, quindi dallo spinotto di rete a muro.** 

- 3. Scollegare dal computer eventuali linee telefoniche o cavi di rete.
- 4. Scollegare il computer e tutte le periferiche collegate dalle rispettive prese elettriche.
- 5. Scollegare dal computer tutte le periferiche collegate.
- 6. Tenere premuto il pulsante di alimentazione mentre il sistema non è collegato per mettere a terra la scheda di sistema.
- ATTENZIONE: Prima di toccare qualsiasi componente interno del computer, scaricare a terra l'elettricità statica del corpo toccando una superficie<br>metallica non verniciata, ad esempio il retro del computer. Nel corso delle

## <span id="page-7-0"></span> **Aggiornamento del BIOS Manuale di servizio di Dell™ Inspiron™ One 2205**

Il BIOS potrebbe richiedere questa operazione quando è disponibile un aggiornamento o quando si sostituisce la scheda di sistema. Per aggiornare il BIOS:

- 1. Accendere il computer.
- 2. Visitare il sito **support.dell.com/support/downloads**.
- 3. Individuare il file di aggiornamento del BIOS per il computer:

**A NOTA:** Il numero di servizio del computer si trova su un'etichetta sulla base del computer.

Se si dispone del numero di servizio del computer:

- a. Fare clic su **Enter a Service Tag** (Immetti un numero di servizio).
- b. Immettere il numero di servizio del computer nel campo **Enter a service tag:** (Immetti un numero di servizio), fare clic su **Go** (Vai) e proseguire al [punto 4.](#page-7-1)

Se non si dispone del numero di servizio del computer:

- a. Fare clic su **Select Model** (Seleziona modello).
- b. Selezionare il tipo di prodotto nell'elenco **Select Your Product Family** (Seleziona la famiglia di prodotti).
- c. Selezionare la marca del prodotto nell'elenco **Select Your Product Line** (Seleziona la linea del prodotto).
- d. Selezionare il numero di modello del prodotto nell'elenco **Select Your Product Model** (Seleziona il modello del prodotto).

**NOTA:** Se è stato selezionato un modello diverso e si desidera ricominciare, fare clic su **Start Over** (Reimposta) nella parte superiore destra del menu.

- e. Fare clic su **Confirm** (Conferma).
- <span id="page-7-1"></span>4. Verrà visualizzato un elenco di risultati. Fare clic su **BIOS**.
- 5. Fare clic su **Download Now** (Download) per scaricare il file del BIOS più recente. Viene visualizzata la finestra **File Download** (Download del file).
- 6. Fare clic su **Save** (Salva) per salvare il file sul desktop. Il file viene scaricato sul desktop.
- 7. Fare clic su Close (Chiudi) quando viene visualizzata la finestra Download complete (Download completato).<br>L'icona del file appare sul desktop e ha lo stesso nome del file di aggiornamento del BIOS scaricato.
- 8. Fare doppio clic sull'icona del file sul desktop e seguire le istruzioni visualizzate.

## <span id="page-8-0"></span> **Scheda interna con tecnologia senza fili Bluetooth® Manuale di servizio di Dell™ Inspiron™ One 2205**

- [Rimozione della scheda Bluetooth](#page-8-1)
- [Rimontaggio della scheda Bluetooth](#page-8-2)
- AVVERTENZA: Prima di effettuare interventi sui componenti interni, leggere le informazioni sulla sicurezza fornite assieme al computer. Per<br>ulteriori informazioni sulle procedure di sicurezza ottimali, consultare l'home pa
- ATTENZIONE: Solo un tecnico di assistenza qualificato dovrebbe eseguire le riparazioni del computer. I danni causati da manutenzione non<br>**autorizzata da Dell™ non sono coperti dalla garanzia.**
- ATTENZIONE: **Per evitare scariche elettrostatiche, scaricare a terra l'elettricità statica del corpo utilizzando una fascetta da polso per la messa a<br>terra o toccando periodicamente una superficie metallica non verniciata**

Se è stata ordinata una scheda con tecnologia senza fili Bluetooth insieme al computer, questa è già installata.

## <span id="page-8-1"></span>**Rimozione della scheda Bluetooth**

- 1. Seguire le procedure descritte in [Operazioni preliminari.](file:///C:/data/systems/InsOne2205/it/sm/before.htm#wp1180557)
- 2. Seguire le istruzioni dal *[punto 2](file:///C:/data/systems/InsOne2205/it/sm/display.htm#wp1182771)* al [punto 9](file:///C:/data/systems/InsOne2205/it/sm/display.htm#wp1181755) in [Rimozione del frontalino dello schermo.](file:///C:/data/systems/InsOne2205/it/sm/display.htm#wp1181511)
- 3. Capovolgere il frontalino dello schermo.
- 4. Rimuovere il manicotto protettivo in Mylar dalla scheda Bluetooth.
- 5. Rimuovere le due viti che fissano la scheda Bluetooth al frontalino dello schermo.
- 6. Scollegare il cavo dalla scheda Bluetooth.
- 7. Estrarre la scheda Bluetooth dal frontalino dello schermo.

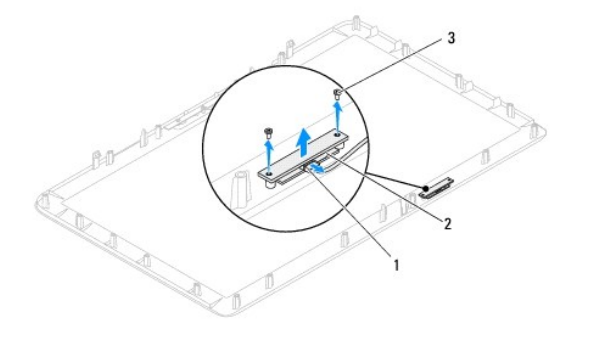

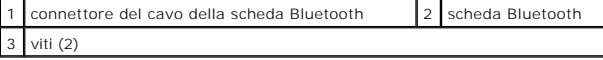

## <span id="page-8-2"></span>**Rimontaggio della scheda Bluetooth**

- 1. Seguire le istruzioni in [Operazioni preliminari.](file:///C:/data/systems/InsOne2205/it/sm/before.htm#wp1180557)
- 2. Collegare il cavo della scheda Bluetooth al connettore sulla scheda Bluetooth.
- 3. Allineare i fori delle viti sulla scheda Bluetooth ai fori sul frontalino dello schermo.
- 4. Reinserire le due viti che fissano la scheda Bluetooth al frontalino dello schermo.
- 5. Rimontare il manicotto protettivo in Mylar sulla scheda Bluetooth.
- 6. Capovolgere il frontalino dello schermo.
- 7. Seguire le istruzioni dal *[punto 5](file:///C:/data/systems/InsOne2205/it/sm/display.htm#wp1181584)* al [punto 12](file:///C:/data/systems/InsOne2205/it/sm/display.htm#wp1182257) in [Rimontaggio del frontalino dello schermo.](file:///C:/data/systems/InsOne2205/it/sm/display.htm#wp1181645)
- **ATTENZIONE: Prima di accendere il computer, reinserire tutte le viti e accertarsi che non rimangano viti sparse all'interno del computer. In caso contrario, si potrebbero causare danni al computer.**
- 8. Collegare il computer e tutte le periferiche alle prese elettriche e accenderli.

### <span id="page-10-0"></span> **Modulo della videocamera Manuale di servizio di Dell™ Inspiron™ One 2205**

- [Rimozione del modulo della videocamera](#page-10-1)
- **O** Reinserimento del modulo della video
- AVVERTENZA: Prima di effettuare interventi sui componenti interni, leggere le informazioni sulla sicurezza fornite assieme al computer. Per<br>ulteriori informazioni sulle procedure di sicurezza ottimali, consultare l'home pa **www.dell.com/regulatory\_compliance.**
- ATTENZIONE: Solo un tecnico di assistenza qualificato dovrebbe eseguire le riparazioni del computer. I danni causati da manutenzione non<br>**autorizzata da Dell™ non sono coperti dalla garanzia.**
- ATTENZIONE: **Per evitare scariche elettrostatiche, scaricare a terra l'elettricità statica del corpo utilizzando una fascetta da polso per la messa a<br>terra o toccando periodicamente una superficie metallica non verniciata**

## <span id="page-10-1"></span>**Rimozione del modulo della videocamera**

- 1. Seguire le istruzioni in [Operazioni preliminari.](file:///C:/data/systems/InsOne2205/it/sm/before.htm#wp1180557)
- 2. Seguire le istruzioni dal *[punto 2](file:///C:/data/systems/InsOne2205/it/sm/display.htm#wp1182771)* al *[punto 9](file:///C:/data/systems/InsOne2205/it/sm/display.htm#wp1181755)* in [Rimozione del frontalino dello schermo.](file:///C:/data/systems/InsOne2205/it/sm/display.htm#wp1181511)
- 3. Capovolgere il frontalino dello schermo.
- 4. Rimuovere le due viti che fissano il modulo della videocamera al frontalino dello schermo.
- 5. Scollegare il cavo della videocamera dal connettore sul modulo della videocamera.
- 6. Sollevare il modulo della videocamera dal frontalino dello schermo.

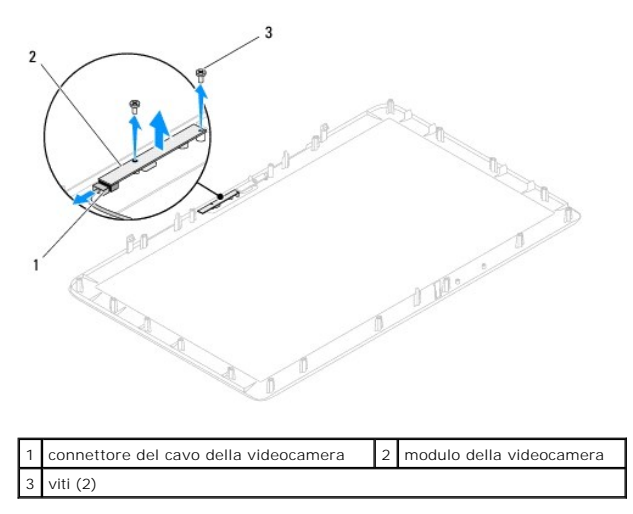

## <span id="page-10-2"></span>**Reinserimento del modulo della videocamera**

- 1. Seguire le istruzioni in [Operazioni preliminari.](file:///C:/data/systems/InsOne2205/it/sm/before.htm#wp1180557)
- 2. Collegare il cavo della videocamera al connettore sul modulo della videocamera.
- 3. Allineare i fori delle viti sul modulo della videocamera con i fori frontalino dello schermo.
- 4. Reinserire le due viti che fissano il modulo della videocamera al frontalino dello schermo.
- 5. Capovolgere il frontalino dello schermo.
- 6. Seguire le istruzioni dal *[punto 5](file:///C:/data/systems/InsOne2205/it/sm/display.htm#wp1181584)* al [punto 12](file:///C:/data/systems/InsOne2205/it/sm/display.htm#wp1182257) in [Rimontaggio del frontalino dello schermo.](file:///C:/data/systems/InsOne2205/it/sm/display.htm#wp1181645)

**ATTENZIONE: Prima di accendere il computer, reinserire tutte le viti e accertarsi che non rimangano viti sparse all'interno del computer. In caso contrario, si potrebbero causare danni al computer.**

7. Collegare il computer e tutte le periferiche alle prese elettriche e accenderli.

### <span id="page-12-0"></span> **Mini-Card senza fili Manuale di servizio di Dell™ Inspiron™ One 2205**

- [Rimozione delle Mini-Card](#page-12-1)
- [Rimontaggio delle Mini-Card](#page-13-0)

AVVERTENZA: Prima di effettuare interventi sui componenti interni, leggere le informazioni sulla sicurezza fornite assieme al computer. Per<br>ulteriori informazioni sulle procedure di sicurezza ottimali, consultare l'home pa **www.dell.com/regulatory\_compliance.** 

ATTENZIONE: Solo un tecnico di assistenza qualificato dovrebbe eseguire le riparazioni del computer. I danni causati da manutenzione non<br>**autorizzata da Dell™ non sono coperti dalla garanzia.** 

ATTENZIONE: **Per evitare scariche elettrostatiche, scaricare a terra l'elettricità statica del corpo utilizzando una fascetta da polso per la messa a<br>terra o toccando periodicamente una superficie metallica non verniciata** 

ATTENZIONE: Quando la Mini-**Card non è nel computer, conservaria in un imballaggio antistatico protettivo (consultare "Protezione dalle scariche<br>elettrostatiche" nelle istruzioni di sicurezza fornite con il computer).** 

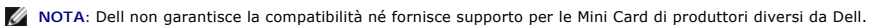

Se con il computer è stata ordinata una Mini Card senza fili, la scheda è già installata.

Il computer in uso supporta uno slot per Mini Card a metà altezza: WLAN (Wireless Local Area Network) e un modulo sintetizzatore TV.

## <span id="page-12-1"></span>**Rimozione delle Mini-Card**

- 1. Seguire le istruzioni in [Operazioni preliminari.](file:///C:/data/systems/InsOne2205/it/sm/before.htm#wp1180557)
- 2. Rimuovere il coperchio posteriore (consultare [Rimozione del coperchio posteriore](file:///C:/data/systems/InsOne2205/it/sm/back_cvr.htm#wp1181511)).
- 3. Seguire le istruzioni dal *[punto 3](file:///C:/data/systems/InsOne2205/it/sm/foot_sta.htm#wp1180248)* al *[punto 7](file:///C:/data/systems/InsOne2205/it/sm/foot_sta.htm#wp1182005)* in [Rimozione del piedistallo anteriore](file:///C:/data/systems/InsOne2205/it/sm/foot_sta.htm#wp1181108).
- 4. Rimuovere il coperchio del piedistallo posteriore (consultare [Rimozione del coperchio del piedistallo posteriore](file:///C:/data/systems/InsOne2205/it/sm/stand_co.htm#wp1181768)).
- 5. Rimuovere lo schermo della scheda di sistema (consultare [Rimozione dello schermo della scheda di sistema\)](file:///C:/data/systems/InsOne2205/it/sm/sb_shiel.htm#wp1182154).
- 6. Scollegare i cavi dell'antenna dalla Mini-Card.

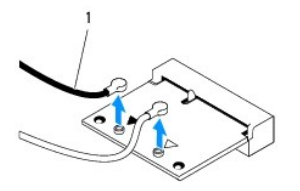

cavi dell'antenna (2)

- 7. Rimuovere le due viti che fissano la Mini-Card alla scheda di sistema.
- 8. Estrarre la Mini-Card dal connettore della scheda di sistema.

ATTENZIONE: Quando la Mini-**Card non è nel computer, conservaria in un imballaggio antistatico protettivo (consultare "Protezione dalle scariche<br>elettrostatiche" nelle istruzioni di sicurezza fornite con il computer).** 

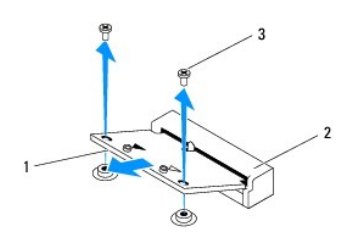

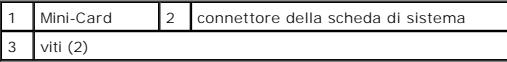

# <span id="page-13-0"></span>**Rimontaggio delle Mini-Card**

**ATTENZIONE: I connettori sono calettati per garantire il corretto inserimento. L'uso di forza eccessiva potrebbe danneggiare i connettori.**

**ATTENZIONE: Per evitare danni alla Mini-Card, accertarsi che al di sotto della stessa non vi siano cavi o cavi d'antenna.**

- 1. Seguire le istruzioni in [Operazioni preliminari.](file:///C:/data/systems/InsOne2205/it/sm/before.htm#wp1180557)
- 2. Allineare la tacca sulla Mini-Card alla linguetta nel connettore della scheda di sistema.
- 3. Inserire la Mini-Card con un'angolazione di 45 gradi nel connettore della scheda di sistema.
- 4. Premere sull'altra estremità della Mini-Card e reinserire le due viti che fissano quest'ultima al connettore della scheda di sistema.
- 5. Collegare i cavi dell'antenna appropriati alla Mini-Card da installare. La seguente tabella riporta la combinazione di colori dei cavi dell'antenna per le Mini-Card supportate dal computer.

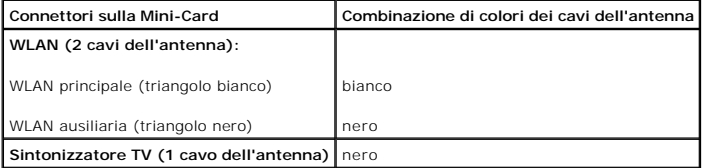

- 6. Rimontare lo schermo della scheda di sistema (consultare [Rimontaggio dello schermo della scheda di sistema](file:///C:/data/systems/InsOne2205/it/sm/sb_shiel.htm#wp1183720)).
- 7. Rimontare il coperchio del piedistallo posteriore (consultare [Rimontaggio del coperchio del piedistallo posteriore\)](file:///C:/data/systems/InsOne2205/it/sm/stand_co.htm#wp1181791)
- 8. Seguire le istruzioni dal *[punto 4](file:///C:/data/systems/InsOne2205/it/sm/foot_sta.htm#wp1182010)* al *[punto 7](file:///C:/data/systems/InsOne2205/it/sm/foot_sta.htm#wp1182028)* in [Rimontaggio del piedistallo anteriore.](file:///C:/data/systems/InsOne2205/it/sm/foot_sta.htm#wp1181135)
- 9. Rimontare il coperchio posteriore (consultare **Rimontaggio del coperchio posteriore**).
- **ATTENZIONE: Prima di accendere il computer, reinserire tutte le viti e accertarsi che non rimangano viti sparse all'interno del computer. In caso contrario, si potrebbero causare danni al computer.**
- 10. Collegare il computer e tutte le periferiche alle prese elettriche e accenderli.

## <span id="page-14-0"></span> **Batteria pulsante Manuale di servizio di Dell™ Inspiron™ One 2205**

- [Rimozione della batteria pulsante](#page-14-1)
- **O** Sostituzione della batteria pulsante
- $\mathbb{A}$ AVVERTENZA: Prima di effettuare interventi sui componenti interni, leggere le informazioni sulla sicurezza fornite assieme al computer. Per<br>ulteriori informazioni sulle procedure di sicurezza ottimali, consultare l'home pa **www.dell.com/regulatory\_compliance.**
- **AVVERTENZA: l'installazione non corretta di una nuova batteria può provocarne l'esplosione. Sostituire la batteria con una dello stesso tipo o di**   $\triangle$ **tipo equivalente consigliato dal produttore. Smaltire le batterie usate secondo le istruzioni del produttore.**
- ATTENZIONE: Solo un tecnico di assistenza qualificato dovrebbe eseguire le riparazioni del computer. I danni causati da manutenzione non<br>**autorizzata da Dell™ non sono coperti dalla garanzia.**
- **ATTENZIONE: Per evitare scariche elettrostatiche, scaricare a terra l'elettricità statica del corpo utilizzando una fascetta da polso per la messa a terra o toccando periodicamente una superficie metallica non verniciata (come un connettore del computer).**

# <span id="page-14-1"></span>**Rimozione della batteria pulsante**

- <span id="page-14-3"></span>1. Annotarsi tutte le schermate dell'utilità di configurazione del sistema (consultare [Utilità di configurazione del sistema](file:///C:/data/systems/InsOne2205/it/sm/sys_setu.htm#wp1005451)) in modo da poter ripristinare le impostazioni corrette al [punto 8.](#page-15-0)
- 2. Seguire le istruzioni in Operazioni prelimina
- 3. Rimuovere il coperchio posteriore (consultare [Rimozione del coperchio posteriore](file:///C:/data/systems/InsOne2205/it/sm/back_cvr.htm#wp1181511)).
- 4. Seguire le istruzioni dal *[punto 3](file:///C:/data/systems/InsOne2205/it/sm/foot_sta.htm#wp1180248)* al [punto 7](file:///C:/data/systems/InsOne2205/it/sm/foot_sta.htm#wp1182005) in [Rimozione del piedistallo anteriore](file:///C:/data/systems/InsOne2205/it/sm/foot_sta.htm#wp1181108).
- 5. Rimuovere il coperchio del piedistallo posteriore (consultare [Rimozione del coperchio del piedistallo posteriore](file:///C:/data/systems/InsOne2205/it/sm/stand_co.htm#wp1181768)).
- 6. Rimuovere lo schermo della scheda di sistema (consultare [Rimozione dello schermo della scheda di sistema\)](file:///C:/data/systems/InsOne2205/it/sm/sb_shiel.htm#wp1182154).
- 7. Individuare il vano della batteria (consultare [Componenti della scheda di sistema\)](file:///C:/data/systems/InsOne2205/it/sm/technica.htm#wp1185094).
- ATTENZIONE: **E possibile utilizzare un oggetto smussato per estrarre la batteria dal vano, ma fare attenzione a non toccare la scheda di sistema<br>con tale oggetto. Prima di tentare di estrarre la batteria, accertarsi che l'**
- 8. Premere la leva di sblocco della batteria per rimuovere la batteria.

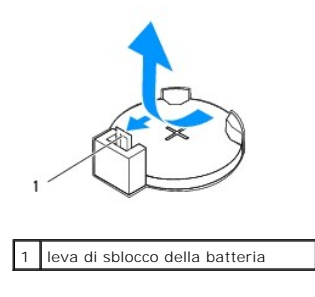

# <span id="page-14-2"></span>**Sostituzione della batteria pulsante**

- 1. Seguire le istruzioni in [Operazioni preliminari.](file:///C:/data/systems/InsOne2205/it/sm/before.htm#wp1180557)
- 2. Inserire la nuova batteria (CR2032) nel vano con il lato contrassegnato con "+" rivolto verso l'alto e farla scattare in posizione.

<span id="page-15-1"></span>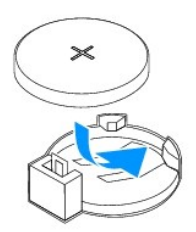

- 3. Rimontare lo schermo della scheda di sistema (consultare [Rimontaggio dello schermo della scheda di sistema](file:///C:/data/systems/InsOne2205/it/sm/sb_shiel.htm#wp1183720)).
- 4. Rimontare il coperchio del piedistallo posteriore (consultare [Rimontaggio del coperchio del piedistallo posteriore\)](file:///C:/data/systems/InsOne2205/it/sm/stand_co.htm#wp1181791).
- 5. Seguire le istruzioni dal *[punto 4](file:///C:/data/systems/InsOne2205/it/sm/foot_sta.htm#wp1182010)* al [punto 7](file:///C:/data/systems/InsOne2205/it/sm/foot_sta.htm#wp1182028) in [Rimontaggio del piedistallo anteriore.](file:///C:/data/systems/InsOne2205/it/sm/foot_sta.htm#wp1181135)
- 6. Rimontare il coperchio posteriore (consultare [Rimontaggio del coperchio posteriore\)](file:///C:/data/systems/InsOne2205/it/sm/back_cvr.htm#wp1181645).
- **ATTENZIONE: Prima di accendere il computer, reinserire tutte le viti e accertarsi che non rimangano viti sparse all'interno del computer. In caso contrario, si potrebbero causare danni al computer.**
- 7. Collegare il computer e le periferiche alle prese elettriche e accenderli.
- <span id="page-15-0"></span>8. Accedere all'utilità del programma di configurazione del sistema (consultare [Utilità di configurazione del sistema](file:///C:/data/systems/InsOne2205/it/sm/sys_setu.htm#wp1005451)) e ripristinare le impostazioni annotate al [punto 1](#page-14-3).

### <span id="page-16-0"></span> **Schermo**

**Manuale di servizio di Dell™ Inspiron™ One 2205** 

- **•** Frontalino dello schermo
- **Pannello dello s**
- [Cavo dello schermo](#page-18-0)
- AVVERTENZA: Prima di effettuare interventi sui componenti interni, leggere le informazioni sulla sicurezza fornite assieme al computer. Per<br>ulteriori informazioni sulle procedure di sicurezza ottimali, consultare l'home pa **www.dell.com/regulatory\_compliance.**
- ATTENZIONE: Solo un tecnico di assistenza qualificato dovrebbe eseguire le riparazioni del computer. I danni causati da manutenzione non<br>**autorizzata da Dell™ non sono coperti dalla garanzia.**
- ATTENZIONE: **Per evitare scariche elettrostatiche, scaricare a terra l'elettricità statica del corpo utilizzando una fascetta da polso per la messa a<br>terra o toccando periodicamente una superficie metallica non verniciata**

## <span id="page-16-1"></span>**Frontalino dello schermo**

## <span id="page-16-4"></span>**Rimozione del frontalino dello schermo**

- 1. Seguire le istruzioni in [Operazioni preliminari.](file:///C:/data/systems/InsOne2205/it/sm/before.htm#wp1180557)
- <span id="page-16-2"></span>2. Rimuovere la scheda di sistema (consultare [Rimozione della scheda di sistema\)](file:///C:/data/systems/InsOne2205/it/sm/sysboard.htm#wp1036353).
- 3. Rimuovere le 19 viti che fissano il frontalino dello schermo al telaio.
- 4. Staccare con delicatezza dal telaio la lamina d'argento che fa aderire il modulo della videocamera al telaio.
- 5. Annotarsi i percorsi del cavo della videocamera, della scheda a infrarossi e della scheda Bluetooth®, quindi estrarli dagli slot sul telaio.
- 6. Capovolgere il computer.
- 7. Sganciare le tre linguette che fissano il frontalino dello schermo al telaio.
- 8. Utilizzando la punta delle dita, sollevare con attenzione, facendo leva, il bordo interno del frontalino dello schermo.
- <span id="page-16-3"></span>9. Estrarre il frontalino dello schermo dal computer.
- 10. Rimuovere il modulo della videocamera (consultare [Rimozione del modulo della videocamera](file:///C:/data/systems/InsOne2205/it/sm/camera.htm#wp1199930)).
- 11. Rimuovere la scheda infrarossi (consultare [Rimozione della scheda a infrarossi\)](file:///C:/data/systems/InsOne2205/it/sm/ir_card.htm#wp1181768).
- 12. Rimuovere la scheda Bluetooth (consultare [Rimozione della scheda Bluetooth\)](file:///C:/data/systems/InsOne2205/it/sm/btooth.htm#wp1183032).

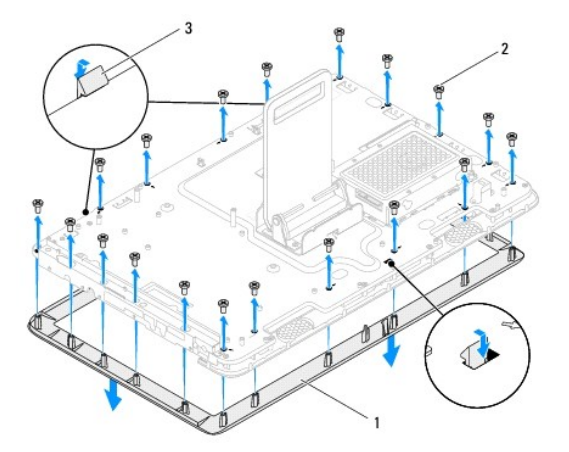

<span id="page-17-0"></span>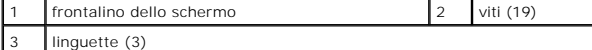

## <span id="page-17-4"></span>**Rimontaggio del frontalino dello schermo**

- 1. Seguire le istruzioni in [Operazioni preliminari.](file:///C:/data/systems/InsOne2205/it/sm/before.htm#wp1180557)
- 2. Rimontare la scheda Bluetooth (consultare [Rimontaggio della scheda Bluetooth](file:///C:/data/systems/InsOne2205/it/sm/btooth.htm#wp1182963)).
- 3. Rimontare la scheda a infrarossi (consultare [Rimontaggio della scheda a infrarossi\)](file:///C:/data/systems/InsOne2205/it/sm/ir_card.htm#wp1182293).
- 4. Rimontare il modulo della videocamera (consultare [Reinserimento del modulo della videocamera\)](file:///C:/data/systems/InsOne2205/it/sm/camera.htm#wp1201416).
- <span id="page-17-2"></span>5. Inserire il cavo della videocamera, della scheda a infrarossi e Bluetooth negli slot sul telaio.
- 6. Allineare il frontalino allo schermo e farlo scattare delicatamente in posizione.
- 7. Verificare che le tre linguette sul frontalino siano agganciate agli slot sul telaio.
- 8. Capovolgere il computer.
- 9. Far passare il cavo della videocamera, della scheda a infrarossi e Bluetooth nelle guide di instradamento.
- 10. Attaccare con delicatezza la lamina d'argento che fa aderire il modulo della videocamera al telaio.
- 11. Reinserire le 19 viti che fissano il frontalino dello schermo al telaio.
- <span id="page-17-3"></span>12. Reinserire la scheda di sistema (consultare **Inserimento della scheda di sistema**).

**ATTENZIONE: Prima di accendere il computer, reinserire tutte le viti e accertarsi che non rimangano viti sparse all'interno del computer. In caso contrario, si potrebbero causare danni al computer.**

13. Collegare il computer e tutte le periferiche alle prese elettriche e accenderli.

# <span id="page-17-1"></span>**Pannello dello schermo**

## <span id="page-17-5"></span>**Rimozione del pannello dello schermo**

- 1. Seguire le istruzioni in [Operazioni preliminari.](file:///C:/data/systems/InsOne2205/it/sm/before.htm#wp1180557)
- 2. Seguire le istruzioni dal *[punto 2](#page-16-2)* al [punto 9](#page-16-3) in [Rimozione del frontalino dello schermo.](#page-16-4)
- 3. Rimuovere le quattro viti che fissano il pannello dello schermo al telaio.

**NOTA:** il numero di viti che fissano il pannello dello schermo al telaio può variare.

- 4. Rimuovere il cavo dello schermo dallo slot sul telaio.
- 5. Staccare il pannello dello schermo dal telaio.

<span id="page-18-2"></span>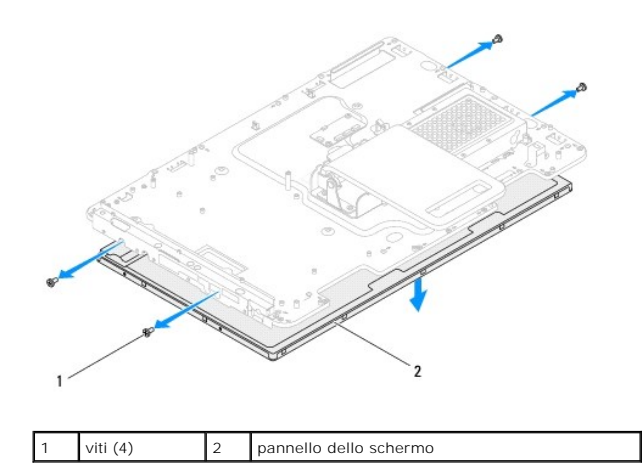

# <span id="page-18-1"></span>**Rimontaggio del pannello dello schermo**

- 1. Seguire le istruzioni in [Operazioni preliminari.](file:///C:/data/systems/InsOne2205/it/sm/before.htm#wp1180557)
- 2. Inserire il cavo dello schermo attraverso lo slot sul telaio.
- 3. Allineare i fori delle viti sul pannello dello schermo ai fori sul telaio.
- 4. Reinserire le quattro viti che fissano il pannello dello schermo al telaio.
- **A NOTA:** il numero di viti che fissano il pannello dello schermo al telaio può variare.
- 5. Seguire le istruzioni dal [punto 5](#page-17-2) al [punto 12](#page-17-3) in [Rimontaggio del frontalino dello schermo.](#page-17-4)
- **ATTENZIONE: Prima di accendere il computer, reinserire tutte le viti e accertarsi che non rimangano viti sparse all'interno del computer. In caso contrario, si potrebbero causare danni al computer.**
- 6. Collegare il computer e tutte le periferiche alle prese elettriche e accenderli.

# <span id="page-18-0"></span>**Cavo dello schermo**

### **Rimozione del cavo dello schermo**

- 1. Seguire le istruzioni in [Operazioni preliminari.](file:///C:/data/systems/InsOne2205/it/sm/before.htm#wp1180557)
- 2. Rimuovere il pannello dello schermo (consultare [Rimozione del pannello dello schermo\)](#page-17-5).
- 3. Capovolgere il pannello dello schermo.
- 4. Sganciare la linguetta di estrazione per scollegare il cavo dello schermo dal connettore sul pannello dello schermo.

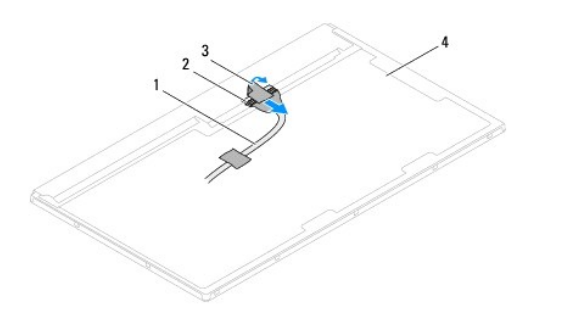

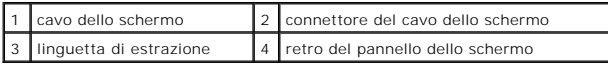

# **Rimontaggio del cavo dello schermo**

- 1. Seguire le istruzioni in [Operazioni preliminari.](file:///C:/data/systems/InsOne2205/it/sm/before.htm#wp1180557)
- 2. Collegare il cavo dello schermo al connettore sul pannello dello schermo.
- 3. Capovolgere il pannello dello schermo.
- 4. Rimontare il pannello dello schermo (consultare [Rimontaggio del pannello dello schermo](#page-18-1)).

**ATTENZIONE: Prima di accendere il computer, reinserire tutte le viti e accertarsi che non rimangano viti sparse all'interno del computer. In caso contrario, si potrebbero causare danni al computer.**

5. Collegare il computer e tutte le periferiche alle prese elettriche e accenderli.

## <span id="page-20-0"></span> **Scheda di controllo schermo a sfioramento (opzionale) Manuale di servizio di Dell™ Inspiron™ One 2205**

- [Rimozione della scheda di controllo schermo a sfioramento](#page-20-1)
- Rimontaggio della scheda di controllo schermo a sfiora
- AVVERTENZA: Prima di effettuare interventi sui componenti interni, leggere le informazioni sulla sicurezza fornite assieme al computer. Per<br>ulteriori informazioni sulle procedure di sicurezza ottimali, consultare l'home pa **www.dell.com/regulatory\_compliance.**
- ATTENZIONE: Solo un tecnico di assistenza qualificato dovrebbe eseguire le riparazioni del computer. I danni causati da manutenzione non<br>**autorizzata da Dell™ non sono coperti dalla garanzia.**

ATTENZIONE: **Per evitare scariche elettrostatiche, scaricare a terra l'elettricità statica del corpo utilizzando una fascetta da polso per la messa a<br>terra o toccando periodicamente una superficie metallica non verniciata** 

# <span id="page-20-1"></span>**Rimozione della scheda di controllo schermo a sfioramento**

- 1. Seguire le istruzioni in [Operazioni preliminari.](file:///C:/data/systems/InsOne2205/it/sm/before.htm#wp1180557)
- 2. Rimuovere il coperchio posteriore (consultare [Rimozione del coperchio posteriore](file:///C:/data/systems/InsOne2205/it/sm/back_cvr.htm#wp1181511)).
- 3. Rimuovere le due viti che fissano la scheda di controllo schermo a sfioramento al telaio.
- 4. Scollegare i cavi dai connettori sulla scheda di controllo schermo a sfioramento.
- 5. Estrarre la scheda di controllo schermo a sfioramento dal telaio.

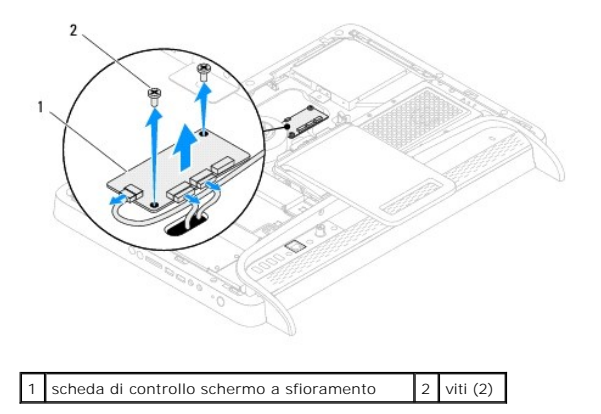

## <span id="page-20-2"></span>**Rimontaggio della scheda di controllo schermo a sfioramento**

- 1. Seguire le istruzioni in [Operazioni preliminari.](file:///C:/data/systems/InsOne2205/it/sm/before.htm#wp1180557)
- 2. Allineare i fori delle viti sulla scheda di controllo schermo a sfioramento ai fori presenti sul telaio.
- 3. Reinserire le due viti che fissano la scheda di controllo schermo a sfioramento al telaio.
- 4. Collegare i cavi ai connettori sulla scheda di controllo schermo a sfioramento.
- 5. Rimontare il coperchio posteriore (consultare [Rimontaggio del coperchio posteriore\)](file:///C:/data/systems/InsOne2205/it/sm/back_cvr.htm#wp1181645).
- **ATTENZIONE: Prima di accendere il computer, reinserire tutte le viti e accertarsi che non rimangano viti sparse all'interno del computer. In caso contrario, si potrebbero causare danni al computer.**
- 6. Collegare il computer e tutte le periferiche alle prese elettriche e accenderli.

### <span id="page-22-0"></span> **Piedistallo anteriore Manuale di servizio di Dell™ Inspiron™ One 2205**

- 
- [Rimozione del piedistallo anteriore](#page-22-1)  [Rimontaggio del piedistallo anteriore](#page-23-1)
- AVVERTENZA: Prima di effettuare interventi sui componenti interni, leggere le informazioni sulla sicurezza fornite assieme al computer. Per<br>ulteriori informazioni sulle procedure di sicurezza ottimali, consultare l'home pa
- ATTENZIONE: Solo un tecnico di assistenza qualificato dovrebbe eseguire le riparazioni del computer. I danni causati da manutenzione non<br>**autorizzata da Dell™ non sono coperti dalla garanzia.**
- ATTENZIONE: **Per evitare scariche elettrostatiche, scaricare a terra l'elettricità statica del corpo utilizzando una fascetta da polso per la messa a<br>terra o toccando periodicamente una superficie metallica non verniciata**

# <span id="page-22-1"></span>**Rimozione del piedistallo anteriore**

- 1. Seguire le istruzioni in [Operazioni preliminari.](file:///C:/data/systems/InsOne2205/it/sm/before.htm#wp1180557)
- 2. Rimuovere il coperchio posteriore (consultare [Rimozione del coperchio posteriore](file:///C:/data/systems/InsOne2205/it/sm/back_cvr.htm#wp1181511)).
- 3. Rimuovere le tre viti che fissano il gruppo del piedistallo anteriore al computer.
- 4. Spostare il piedistallo posteriore per rendere accessibile quello anteriore.
- 5. Premere con delicatezza sulla linguetta per sganciare il gruppo del piedistallo anteriore dall'intelaiatura centrale.
- 6. Sganciare le linguette che fissano la staffa I/O all'intelaiatura centrale.
- 7. Estrarre il gruppo del piedistallo anteriore dal computer.

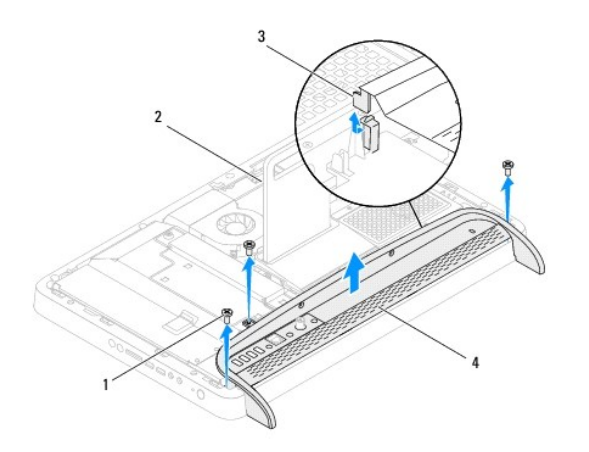

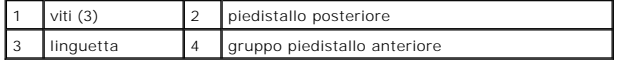

- 8. Rimuovere le tre viti che fissano la staffa I/O al piedistallo anteriore.
- 9. Sganciare le quattro linguette che fissano la staffa I/O all'intelaiatura centrale.
- 10. Rimuovere la staffa I/O dal piedistallo anteriore.

<span id="page-23-0"></span>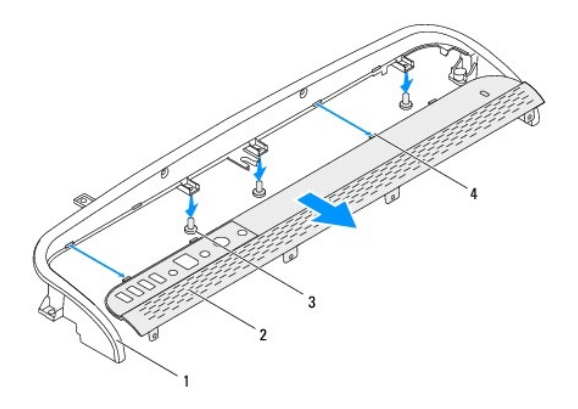

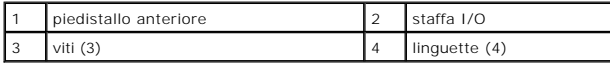

# <span id="page-23-1"></span>**Rimontaggio del piedistallo anteriore**

- 1. Seguire le istruzioni in [Operazioni preliminari.](file:///C:/data/systems/InsOne2205/it/sm/before.htm#wp1180557)
- 2. Fare scorrere le quattro linguette sulla staffa I/O negli slot del piedistallo anteriore.
- 3. Reinserire le tre viti che fissano la staffa I/O al piedistallo anteriore.
- 4. Fare scorrere le quattro linguette sulla staffa I/O negli slot dell'intelaiatura centrale.
- 5. Verificare che le linguette sul gruppo del piedistallo anteriore siano agganciate all'intelaiatura centrale.
- 6. Allineare i fori delle viti sul gruppo del piedistallo anteriore con quelli del computer.
- 7. Reinserire le tre viti che fissano il gruppo del piedistallo anteriore al computer.
- 8. Rimontare il coperchio posteriore (consultare [Rimontaggio del coperchio posteriore\)](file:///C:/data/systems/InsOne2205/it/sm/back_cvr.htm#wp1181645).
- **ATTENZIONE: Prima di accendere il computer, reinserire tutte le viti e accertarsi che non rimangano viti sparse all'interno del computer. In caso contrario, si potrebbero causare danni al computer.**
- 9. Collegare il computer e tutte le periferiche alle prese elettriche e accenderli.

# <span id="page-24-0"></span> **Disco rigido**

**Manuale di servizio di Dell™ Inspiron™ One 2205** 

- [Rimozione del disco rigido](#page-24-1)
- [Rimontaggio del disco rigido](#page-25-0)
- $\Lambda$ AVVERTENZA: Prima di effettuare interventi sui componenti interni, leggere le informazioni sulla sicurezza fornite assieme al computer. Per<br>ulteriori informazioni sulle procedure di sicurezza ottimali, consultare l'home pa
- **AVVERTENZA: Se si rimuove il disco rigido dal computer quando l'unità è calda, non toccare l'alloggiamento metallico del disco rigido.**
- ATTENZIONE: Solo un tecnico di assistenza qualificato dovrebbe eseguire le riparazioni del computer. I danni causati da manutenzione non<br>**autorizzata da Dell™ non sono coperti dalla garanzia.**
- ATTENZIONE: **Per evitare scariche elettrostatiche, scaricare a terra l'elettricità statica del corpo utilizzando una fascetta da polso per la messa a<br>terra o toccando periodicamente una superficie metallica non verniciata**
- ATTENZIONE: Per evitare la perdita di dati, spegnere il computer (consultare <u>Spegnimento del computer</u>) prima di rimuovere il disco rigido. Non<br>rimu<mark>overe il disco rigido quando il computer è acceso o in stato di sospensi</mark>
- **ATTENZIONE: I dischi rigidi sono estremamente fragili. Prestare attenzione durante la manipolazione del disco rigido.**
- **A NOTA:** Dell non garantisce la compatibilità, né fornisce supporto tecnico per dischi rigidi provenienti da altre fonti.

**NOTA**: Se si sta installando un disco rigido che proviene da un fornitore diverso da Dell, è necessario installare un sistema operativo, dei driver e delle<br>utilità sul nuovo disco rigido.

# <span id="page-24-1"></span>**Rimozione del disco rigido**

- 1. Seguire le istruzioni in [Operazioni preliminari.](file:///C:/data/systems/InsOne2205/it/sm/before.htm#wp1180557)
- 2. Rimuovere il coperchio posteriore (consultare [Rimozione del coperchio posteriore](file:///C:/data/systems/InsOne2205/it/sm/back_cvr.htm#wp1181511)).
- 3. Allentare le due viti che fissano il gruppo disco rigido al telaio.
- 4. Far scorrere e sollevare il gruppo disco rigido, quindi scollegare i cavi di alimentazione e dei dati dai connettori sul disco rigido.

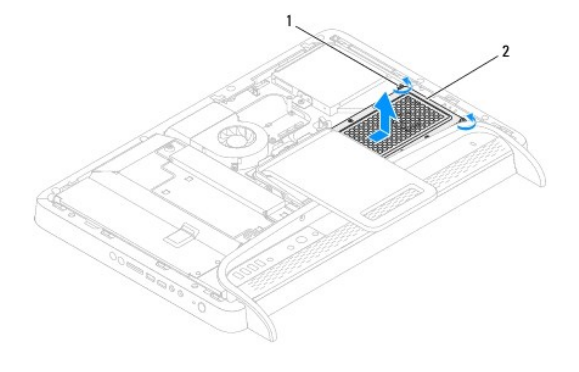

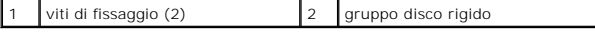

- 5. Rimuovere le quattro viti che fissano la gabbia del disco rigido al disco rigido.
- 6. Sollevare la gabbia dal disco rigido.

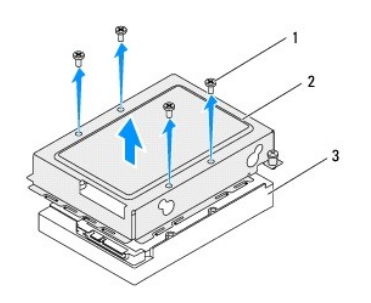

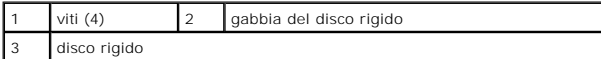

# <span id="page-25-0"></span>**Rimontaggio del disco rigido**

- 1. Seguire le istruzioni in [Operazioni preliminari.](file:///C:/data/systems/InsOne2205/it/sm/before.htm#wp1180557)
- 2. Inserire la gabbia sul disco rigido e allineare i fori delle viti sulla gabbia con quelli sul disco rigido.
- 3. Reinserire le quattro viti che fissano la gabbia del disco rigido al disco rigido.
- 4. Collegare i cavi di alimentazione e dei dati ai connettori sul disco rigido.
- 5. Inserire il gruppo disco rigido sul telaio e farlo scorrere in posizione.
- 6. Stringere le due viti che fissano il gruppo disco rigido al telaio.
- 7. Rimontare il coperchio posteriore (consultare **Rimontaggio del coperchio posteriore**).
- **ATTENZIONE: Prima di accendere il computer, reinserire tutte le viti e accertarsi che non rimangano viti sparse all'interno del computer. In caso contrario, si potrebbero causare danni al computer.**
- 8. Collegare il computer e tutte le periferiche alle prese elettriche e accenderli.

### <span id="page-26-0"></span> **Dissipatore di calore del processore Manuale di servizio di Dell™ Inspiron™ One 2205**

- [Rimozione del dissipatore di calore del processore](#page-26-1)
- Rimontaggio del dissipatore di calore del proce
- AVVERTENZA: Prima di effettuare interventi sui componenti interni, leggere le informazioni sulla sicurezza fornite assieme al computer. Per<br>ulteriori informazioni sulle procedure di sicurezza ottimali, consultare l'home pa **www.dell.com/regulatory\_compliance.**
- **AVVERTENZA: Il dissipatore di calore può raggiungere temperature elevate durante il funzionamento normale. Lasciare quindi che si raffreddi**   $\triangle$ **prima di toccarlo.**
- ATTENZIONE: Solo un tecnico di assistenza qualificato dovrebbe eseguire le riparazioni del computer. I danni causati da manutenzione non<br>**autorizzata da Dell™ non sono coperti dalla garanzia.**
- **ATTENZIONE: Per evitare scariche elettrostatiche, scaricare a terra l'elettricità statica del corpo utilizzando una fascetta da polso per la messa a terra o toccando periodicamente una superficie metallica non verniciata (come un connettore del computer).**

# <span id="page-26-1"></span>**Rimozione del dissipatore di calore del processore**

ATTENZIONE: Per garantire il massimo raffreddamento del processore, non toccare le zone di trasferimento termico sul dissipatore di calore del<br>processore. Il sebo della pelle può ridurre la capacità di trasferimento di cal

- 1. Seguire le istruzioni in [Operazioni preliminari.](file:///C:/data/systems/InsOne2205/it/sm/before.htm#wp1180557)
- 2. Rimuovere il coperchio posteriore (consultare [Rimozione del coperchio posteriore](file:///C:/data/systems/InsOne2205/it/sm/back_cvr.htm#wp1181511)).
- 3. Seguire le istruzioni dal *[punto 3](file:///C:/data/systems/InsOne2205/it/sm/foot_sta.htm#wp1180248)* al [punto 7](file:///C:/data/systems/InsOne2205/it/sm/foot_sta.htm#wp1182005) in [Rimozione del piedistallo anteriore](file:///C:/data/systems/InsOne2205/it/sm/foot_sta.htm#wp1181108).
- 4. Rimuovere il coperchio del piedistallo posteriore (consultare [Rimozione del coperchio del piedistallo posteriore](file:///C:/data/systems/InsOne2205/it/sm/stand_co.htm#wp1181768)).
- 5. Rimuovere lo schermo della scheda di sistema (consultare Rimozione dello sche
- 6. Rimuovere la ventola del gruppo MXM (consultare [Rimozione della ventola del gruppo MXM](file:///C:/data/systems/InsOne2205/it/sm/mxm_fan.htm#wp1194281)).
- 7. Rimuovere il gruppo MXM (consultare [Rimozione del gruppo MXM](file:///C:/data/systems/InsOne2205/it/sm/mxm_card.htm#wp1194281)).
- 8. Rimuovere la ventola del dissipatore di calore del processore (consultare Rimozione della ventola del dissipatore di calore
- 9. Rimuovere le due viti che fissano il dissipatore di calore del processore al telaio.
- 10. Allentare le quattro viti di fissaggio del dissipatore di calore del processore alla scheda di sistema rispettando la sequenza indicata sul dissipatore di calore.
- 11. Estrarre con delicatezza il dissipatore di calore del processore dal computer.

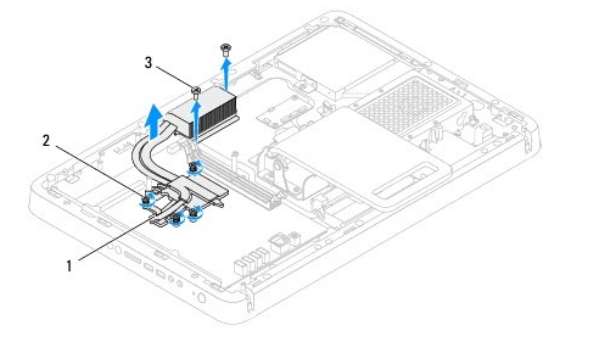

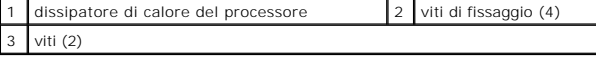

# <span id="page-27-0"></span>**Rimontaggio del dissipatore di calore del processore**

**ATTENZIONE: l'allineamento non corretto del dissipatore di calore del processore può provocare danni alla scheda di sistema e al processore.** NOTA: La pasta termica originale può essere riutilizzata se il processore e il dissipatore di calore originali vengono reinstallati insieme. Se viene<br>sostituito il processore o il dissipatore di calore, utilizzare la pasta

- 1. Seguire le istruzioni in [Operazioni preliminari.](file:///C:/data/systems/InsOne2205/it/sm/before.htm#wp1180557)
- 2. Rimuovere la pasta termica dal fondo del dissipatore di calore del processore e riapplicarla.
- 3. Allineare le quattro viti di fissaggio sul dissipatore di calore del processore ai fori delle viti sulla scheda di sistema e stringere le viti rispettando la sequenza indicata sul dissipatore di calore del processore.
- 4. Reinserire le due viti che fissano il dissipatore di calore al telaio.
- 5. Reinserire la ventola del dissipatore di calore del processore (consultare [Rimontaggio della ventola del dissipatore di calore del processore\)](file:///C:/data/systems/InsOne2205/it/sm/hs_fan.htm#wp1195097).
- 6. Reinserire il gruppo MXM (consultare [Rimontaggio del gruppo MXM\)](file:///C:/data/systems/InsOne2205/it/sm/mxm_card.htm#wp1194147).
- 7. Rimontare la ventola del gruppo MXM (consultare [Rimontaggio della ventola del gruppo MXM\)](file:///C:/data/systems/InsOne2205/it/sm/mxm_fan.htm#wp1194147).
- 8. Rimontare lo schermo della scheda di sistema (consultare [Rimontaggio dello schermo della scheda di sistema](file:///C:/data/systems/InsOne2205/it/sm/sb_shiel.htm#wp1183720)).
- 9. Rimontare il coperchio del piedistallo posteriore (consultare [Rimontaggio del coperchio del piedistallo posteriore\)](file:///C:/data/systems/InsOne2205/it/sm/stand_co.htm#wp1181791)
- 10. Seguire le istruzioni dal *[punto 4](file:///C:/data/systems/InsOne2205/it/sm/foot_sta.htm#wp1182010)* al [punto 7](file:///C:/data/systems/InsOne2205/it/sm/foot_sta.htm#wp1182028) in [Rimontaggio del piedistallo anteriore.](file:///C:/data/systems/InsOne2205/it/sm/foot_sta.htm#wp1181135)
- 11. Rimontare il coperchio posteriore (consultare [Rimontaggio del coperchio posteriore\)](file:///C:/data/systems/InsOne2205/it/sm/back_cvr.htm#wp1181645).
- **ATTENZIONE: Prima di accendere il computer, reinserire tutte le viti e accertarsi che non rimangano viti sparse all'interno del computer. In caso contrario, si potrebbero causare danni al computer.**
- 12. Collegare il computer e tutte le periferiche alle prese elettriche e accenderli.

## <span id="page-28-0"></span> **Ventola del dissipatore di calore del processore Manuale di servizio di Dell™ Inspiron™ One 2205**

- [Rimozione della ventola del dissipatore di calore del processore](#page-28-1)
- **Rimontaggio della ventola del dissipatore di calore**
- AVVERTENZA: Prima di effettuare interventi sui componenti interni, leggere le informazioni sulla sicurezza fornite assieme al computer. Per<br>ulteriori informazioni sulle procedure di sicurezza ottimali, consultare l'home pa **www.dell.com/regulatory\_compliance.**
- **AVVERTENZA: Il dissipatore di calore può raggiungere temperature elevate durante il funzionamento normale. Lasciare quindi che si raffreddi**   $\triangle$ **prima di toccarlo.**
- ATTENZIONE: Solo un tecnico di assistenza qualificato dovrebbe eseguire le riparazioni del computer. I danni causati da manutenzione non<br>**autorizzata da Dell™ non sono coperti dalla garanzia.**
- **ATTENZIONE: Per evitare scariche elettrostatiche, scaricare a terra l'elettricità statica del corpo utilizzando una fascetta da polso per la messa a terra o toccando periodicamente una superficie metallica non verniciata (come un connettore del computer).**

# <span id="page-28-1"></span>**Rimozione della ventola del dissipatore di calore del processore**

- 1. Seguire le istruzioni in [Operazioni preliminari.](file:///C:/data/systems/InsOne2205/it/sm/before.htm#wp1180557)
- 2. Rimuovere il coperchio posteriore (consultare [Rimozione del coperchio posteriore](file:///C:/data/systems/InsOne2205/it/sm/back_cvr.htm#wp1181511)).
- 3. Seguire le istruzioni dal *[punto 3](file:///C:/data/systems/InsOne2205/it/sm/foot_sta.htm#wp1180248)* al *[punto 7](file:///C:/data/systems/InsOne2205/it/sm/foot_sta.htm#wp1182005)* in [Rimozione del piedistallo anteriore](file:///C:/data/systems/InsOne2205/it/sm/foot_sta.htm#wp1181108).
- 4. Rimuovere il coperchio del piedistallo posteriore (consultare [Rimozione del coperchio del piedistallo posteriore](file:///C:/data/systems/InsOne2205/it/sm/stand_co.htm#wp1181768)).
- 5. Rimuovere lo schermo della scheda di sistema (consultare [Rimozione dello schermo della scheda di sistema\)](file:///C:/data/systems/InsOne2205/it/sm/sb_shiel.htm#wp1182154).
- 6. Scollegare il cavo della ventola del dissipatore di calore del processore dal connettore (CPU FAN) sulla scheda di sistema.
- 7. Rimuovere le due viti che fissano la ventola del dissipatore di calore del processore al telaio.
- 8. Staccare con delicatezza la lamina d'argento dal dissipatore di calore del processore.
- 9. Estrarre la ventola del dissipatore di calore dal telaio insieme con il cavo.

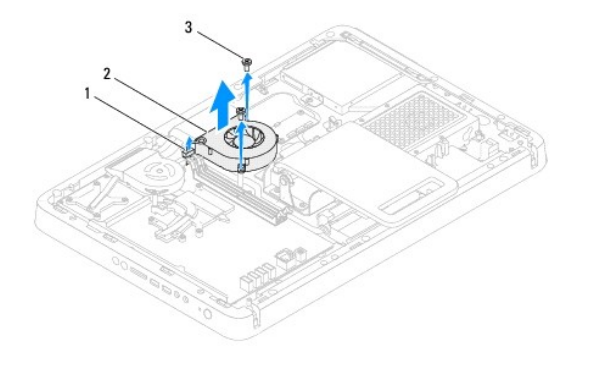

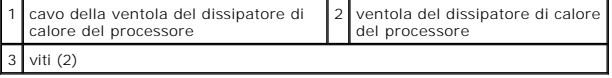

## <span id="page-28-2"></span>**Rimontaggio della ventola del dissipatore di calore del processore**

1. Seguire le istruzioni in [Operazioni preliminari.](file:///C:/data/systems/InsOne2205/it/sm/before.htm#wp1180557)

2. Allineare i fori delle viti sulla ventola del dissipatore di calore del processore con i fori presenti sul telaio.

- 3. Reinserire le due viti che fissano la ventola del dissipatore di calore del processore alla scheda di sistema.
- 4. Attaccare la lamina d'argento al dissipatore.
- 5. Collegare il cavo della ventola del dissipatore di calore del processore al connettore (CPU FAN) sulla scheda di sistema.
- 6. Rimontare lo schermo della scheda di sistema (consultare [Rimontaggio dello schermo della scheda di sistema](file:///C:/data/systems/InsOne2205/it/sm/sb_shiel.htm#wp1183720)).
- 7. Rimontare il coperchio del piedistallo posteriore (consultare [Rimontaggio del coperchio del piedistallo posteriore\)](file:///C:/data/systems/InsOne2205/it/sm/stand_co.htm#wp1181791).
- 8. Seguire le istruzioni dal *[punto 4](file:///C:/data/systems/InsOne2205/it/sm/foot_sta.htm#wp1182010)* al [punto 7](file:///C:/data/systems/InsOne2205/it/sm/foot_sta.htm#wp1182028) in [Rimontaggio del piedistallo anteriore.](file:///C:/data/systems/InsOne2205/it/sm/foot_sta.htm#wp1181135)
- 9. Rimontare il coperchio posteriore (consultare [Rimontaggio del coperchio posteriore\)](file:///C:/data/systems/InsOne2205/it/sm/back_cvr.htm#wp1181645).
- **ATTENZIONE: Prima di accendere il computer, reinserire tutte le viti e accertarsi che non rimangano viti sparse all'interno del computer. In caso contrario, si potrebbero causare danni al computer.**
- 10. Collegare il computer e tutte le periferiche alle prese elettriche e accenderli.

### <span id="page-30-0"></span> **Scheda convertitore Manuale di servizio di Dell™ Inspiron™ One 2205**

- [Rimozione della scheda convertitore](#page-30-1)
- [Rimontaggio della scheda convertitore](#page-30-2)
- AVVERTENZA: Prima di effettuare interventi sui componenti interni, leggere le informazioni sulla sicurezza fornite assieme al computer. Per<br>ulteriori informazioni sulle procedure di sicurezza ottimali, consultare l'home pa
- ATTENZIONE: Solo un tecnico di assistenza qualificato dovrebbe eseguire le riparazioni del computer. I danni causati da manutenzione non<br>**autorizzata da Dell™ non sono coperti dalla garanzia.**
- ATTENZIONE: **Per evitare scariche elettrostatiche, scaricare a terra l'elettricità statica del corpo utilizzando una fascetta da polso per la messa a<br>terra o toccando periodicamente una superficie metallica non verniciata**

## <span id="page-30-1"></span>**Rimozione della scheda convertitore**

- 1. Seguire le istruzioni in [Operazioni preliminari.](file:///C:/data/systems/InsOne2205/it/sm/before.htm#wp1180557)
- 2. Rimuovere il coperchio posteriore (consultare [Rimozione del coperchio posteriore](file:///C:/data/systems/InsOne2205/it/sm/back_cvr.htm#wp1181511)).
- 3. Rimuovere le due viti che fissano la scheda convertitore al telaio.
- 4. Scollegare i cavi dai connettori sulla scheda convertitore.
- 5. Estrarre la scheda convertitore dal telaio.

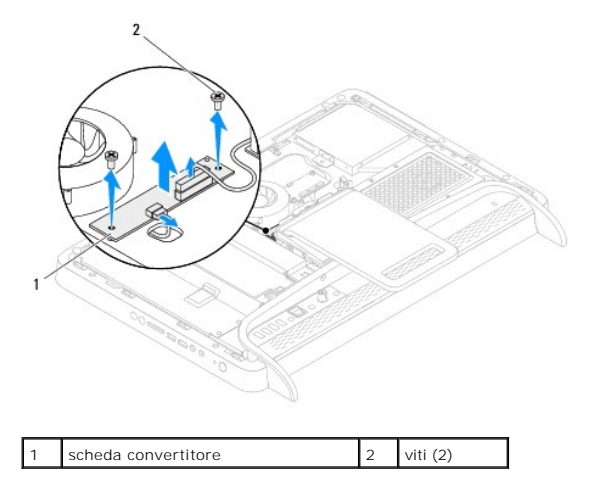

# <span id="page-30-2"></span>**Rimontaggio della scheda convertitore**

- 1. Seguire le istruzioni in [Operazioni preliminari.](file:///C:/data/systems/InsOne2205/it/sm/before.htm#wp1180557)
- 2. Allineare i fori delle viti sulla scheda convertitore con i fori sul telaio.
- 3. Collegare i cavi ai connettori sulla scheda convertitore.
- 4. Reinserire le due viti che fissano la scheda convertitore al telaio.
- 5. Rimontare il coperchio posteriore (consultare [Rimontaggio del coperchio posteriore\)](file:///C:/data/systems/InsOne2205/it/sm/back_cvr.htm#wp1181645).
- **ATTENZIONE: Prima di accendere il computer, reinserire tutte le viti e accertarsi che non rimangano viti sparse all'interno del computer. In caso contrario, si potrebbero causare danni al computer.**

6. Collegare il computer e tutte le periferiche alle prese elettriche e accenderli.

## <span id="page-32-0"></span> **Connettore del ricevitore a infrarossi (opzionale) Manuale di servizio di Dell™ Inspiron™ One 2205**

- [Rimozione del connettore del ricevitore a infrarossi](#page-32-1)
- [Rimontaggio del connettore del ricevitore a infrarossi](#page-32-2)
- AVVERTENZA: Prima di effettuare interventi sui componenti interni, leggere le informazioni sulla sicurezza fornite assieme al computer. Per<br>ulteriori informazioni sulle procedure di sicurezza ottimali, consultare l'home pa **www.dell.com/regulatory\_compliance.**
- ATTENZIONE: Solo un tecnico di assistenza qualificato dovrebbe eseguire le riparazioni del computer. I danni causati da manutenzione non<br>**autorizzata da Dell™ non sono coperti dalla garanzia.**

ATTENZIONE: **Per evitare scariche elettrostatiche, scaricare a terra l'elettricità statica del corpo utilizzando una fascetta da polso per la messa a<br>terra o toccando periodicamente una superficie metallica non verniciata** 

## <span id="page-32-1"></span>**Rimozione del connettore del ricevitore a infrarossi**

- 1. Seguire le istruzioni in [Operazioni preliminari.](file:///C:/data/systems/InsOne2205/it/sm/before.htm#wp1180557)
- 2. Seguire le istruzioni dal [punto 2](file:///C:/data/systems/InsOne2205/it/sm/sb_shiel.htm#wp1183225) al [punto 9](file:///C:/data/systems/InsOne2205/it/sm/sb_shiel.htm#wp1184066) in [Rimozione dello schermo della scheda di sistema.](file:///C:/data/systems/InsOne2205/it/sm/sb_shiel.htm#wp1182154)
- 3. Rimuovere il dado che fissa il ricevitore a infrarossi allo schermo della scheda di sistema.
- 4. Sganciare il connettore del ricevitore a infrarossi dallo slot sullo schermo della scheda di sistema.
- 5. Estrarre il connettore del ricevitore a infrarossi dallo schermo della scheda di sistema insieme con il cavo.

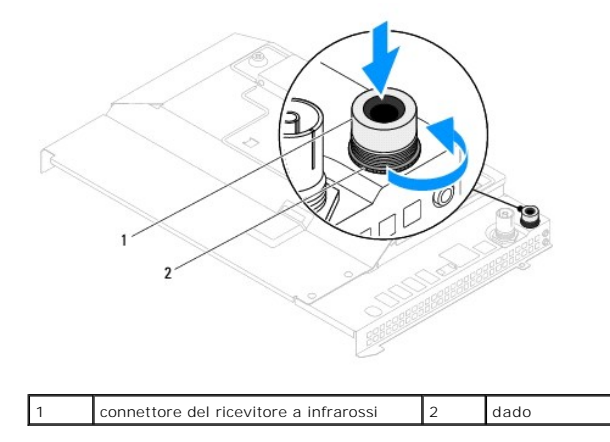

## <span id="page-32-2"></span>**Rimontaggio del connettore del ricevitore a infrarossi**

- 1. Seguire le istruzioni in [Operazioni preliminari.](file:///C:/data/systems/InsOne2205/it/sm/before.htm#wp1180557)
- 2. Inserire il connettore del ricevitore a infrarossi nello slot sullo schermo della scheda di sistema.
- 3. Reinserire il dado che fissa il connettore del ricevitore a infrarossi allo schermo della scheda di sistema.
- 4. Seguire le istruzioni dal [punto 4](file:///C:/data/systems/InsOne2205/it/sm/sb_shiel.htm#wp1183875) al [punto 11](file:///C:/data/systems/InsOne2205/it/sm/sb_shiel.htm#wp1182973) in [Rimontaggio dello schermo della scheda di sistema.](file:///C:/data/systems/InsOne2205/it/sm/sb_shiel.htm#wp1183720)

**ATTENZIONE: Prima di accendere il computer, reinserire tutte le viti e accertarsi che non rimangano viti sparse all'interno del computer. In caso contrario, si potrebbero causare danni al computer.**

5. Collegare il computer e tutte le periferiche alle prese elettriche e accenderli.

## <span id="page-34-0"></span> **Scheda a infrarossi (opzionale) Manuale di servizio di Dell™ Inspiron™ One 2205**

- [Rimozione della scheda a infrarossi](#page-34-1)
- **O** Rimontaggio della scheda a infraros
- AVVERTENZA: Prima di effettuare interventi sui componenti interni, leggere le informazioni sulla sicurezza fornite assieme al computer. Per<br>ulteriori informazioni sulle procedure di sicurezza ottimali, consultare l'home pa
- ATTENZIONE: Solo un tecnico di assistenza qualificato dovrebbe eseguire le riparazioni del computer. I danni causati da manutenzione non<br>**autorizzata da Dell™ non sono coperti dalla garanzia.**
- ATTENZIONE: **Per evitare scariche elettrostatiche, scaricare a terra l'elettricità statica del corpo utilizzando una fascetta da polso per la messa a<br>terra o toccando periodicamente una superficie metallica non verniciata**

## <span id="page-34-1"></span>**Rimozione della scheda a infrarossi**

- 1. Seguire le istruzioni in [Operazioni preliminari.](file:///C:/data/systems/InsOne2205/it/sm/before.htm#wp1180557)
- 2. Seguire le istruzioni dal *[punto 2](file:///C:/data/systems/InsOne2205/it/sm/display.htm#wp1182771)* al *[punto 9](file:///C:/data/systems/InsOne2205/it/sm/display.htm#wp1181755)* in [Rimozione del frontalino dello schermo.](file:///C:/data/systems/InsOne2205/it/sm/display.htm#wp1181511)
- 3. Capovolgere il frontalino dello schermo.
- 4. Rimuovere la vite che fissa la scheda a infrarossi al frontalino dello schermo.
- 5. Scollegare il cavo della scheda a infrarossi dal connettore situato sulla scheda a infrarossi.
- 6. Estrarre la scheda a infrarossi dal frontalino dello schermo.

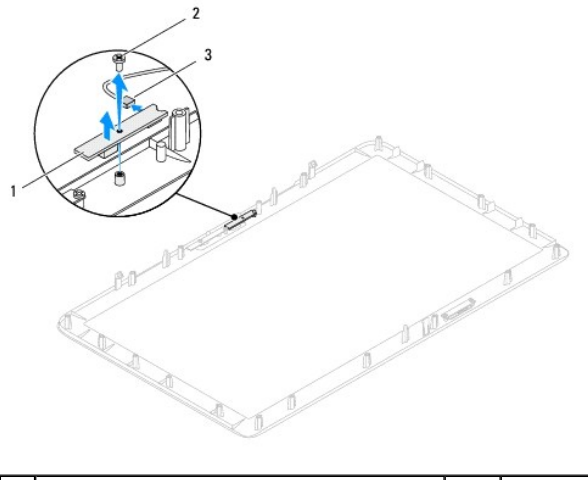

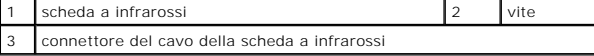

# <span id="page-34-2"></span>**Rimontaggio della scheda a infrarossi**

- 1. Seguire le istruzioni in [Operazioni preliminari.](file:///C:/data/systems/InsOne2205/it/sm/before.htm#wp1180557)
- 2. Collegare il cavo della scheda a infrarossi al connettore situato sulla scheda a infrarossi.
- 3. Allineare i fori delle viti sulla scheda a infrarossi ai fori sul frontalino dello schermo.
- 4. Reinserire la vite che fissa la scheda a infrarossi al frontalino dello schermo.
- 5. Capovolgere il frontalino dello schermo.

6. Seguire le istruzioni dal [punto 5](file:///C:/data/systems/InsOne2205/it/sm/display.htm#wp1181584) al [punto 12](file:///C:/data/systems/InsOne2205/it/sm/display.htm#wp1182257) in [Rimontaggio del frontalino dello schermo.](file:///C:/data/systems/InsOne2205/it/sm/display.htm#wp1181645)

**ATTENZIONE: Prima di accendere il computer, reinserire tutte le viti e accertarsi che non rimangano viti sparse all'interno del computer. In caso contrario, si potrebbero causare danni al computer.**

7. Collegare il computer e tutte le periferiche alle prese elettriche e accenderli.
#### <span id="page-36-1"></span> **Moduli di memoria Manuale di servizio di Dell™ Inspiron™ One 2205**

- [Rimozione dei moduli di memoria](#page-36-0)
- [Rimontaggio dei moduli di memoria](#page-37-0)
- $\triangle$ AVVERTENZA: Prima di effettuare interventi sui componenti interni, leggere le informazioni sulla sicurezza fornite assieme al computer. Per<br>ulteriori informazioni sulle procedure di sicurezza ottimali, consultare l'home pa **www.dell.com/regulatory\_compliance.**
- ATTENZIONE: Solo un tecnico di assistenza qualificato dovrebbe eseguire le riparazioni del computer. I danni causati da manutenzione non<br>**autorizzata da Dell™ non sono coperti dalla garanzia.**
- ATTENZIONE: **Per evitare scariche elettrostatiche, scaricare a terra l'elettricità statica del corpo utilizzando una fascetta da polso per la messa a<br>terra o toccando periodicamente una superficie metallica non verniciata**

## <span id="page-36-0"></span>**Rimozione dei moduli di memoria**

- 1. Seguire le istruzioni in [Operazioni preliminari.](file:///C:/data/systems/InsOne2205/it/sm/before.htm#wp1180557)
- 2. Rimuovere il coperchio posteriore (consultare [Rimozione del coperchio posteriore](file:///C:/data/systems/InsOne2205/it/sm/back_cvr.htm#wp1181511)).
- 3. Allentare la vite che fissa il coperchio del modulo di memoria allo schermo della scheda di sistema.
- 4. Far scorrere il coperchio del modulo di memoria facendo scattare le linguette e sganciare il coperchio dagli slot sullo schermo della scheda di sistema.
- 5. Estrarre il coperchio del modulo di memoria dallo schermo della scheda di sistema.

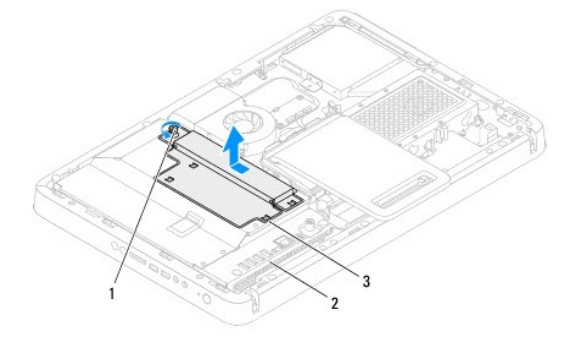

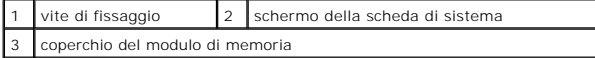

- 6. Premere verso l'esterno i fermagli di fissaggio su ciascuna estremità del connettore del modulo di memoria.
- 7. Rimuovere il modulo di memoria dal relativo connettore. Se il modulo di memoria è difficile da rimuovere, spostarlo delicatamente in avanti e all'indietro per estrarlo dal relativo connettore.

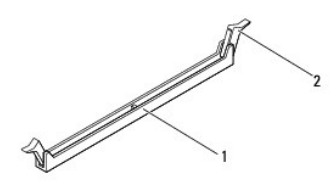

 $\frac{1}{2}$  connettore del modulo di memoria  $\frac{1}{2}$  fermagli di fissaggio (2)

8. Rimuovere il modulo di memoria dal relativo connettore.

# <span id="page-37-1"></span><span id="page-37-0"></span>**Rimontaggio dei moduli di memoria**

**ATTENZIONE: Se il modulo di memoria non è installato correttamente, il sistema potrebbe non avviarsi.**

- 1. Seguire le istruzioni in [Operazioni preliminari.](file:///C:/data/systems/InsOne2205/it/sm/before.htm#wp1180557)
- 2. Premere verso l'esterno i fermagli di fissaggio su ciascuna estremità del connettore del modulo di memoria.
- 3. Allineare la tacca sul modulo di memoria alla linguetta sul connettore del modulo di memoria.

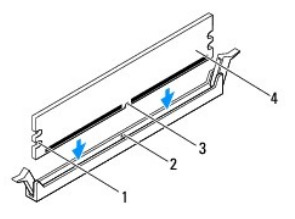

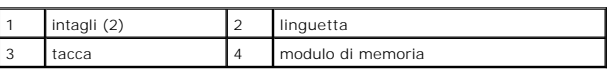

- **ATTENZIONE: Per evitare danni al modulo di memoria, applicare la stessa forza su entrambe le estremità quando si spinge il modulo di memoria nel connettore.**
- 4. Inserire il modulo di memoria nel relativo connettore finché non scatta in posizione. Se il modulo di memoria è inserito correttamente, i fermagli di fissaggio scattano negli intagli a ciascuna estremità del modulo di memoria.

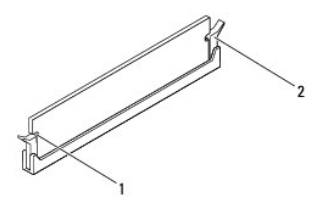

1 intagli (2) 2 fermaglio di fissaggio (scattato in posizione)

- 5. Inserire il coperchio del modulo di memoria sullo schermo della scheda di sistema e farlo scattare delicatamente in posizione.
- 6. Stringere la vite che fissa il coperchio del modulo allo schermo della scheda di sistema.
- 7. Rimontare il coperchio posteriore (consultare [Rimontaggio del coperchio posteriore\)](file:///C:/data/systems/InsOne2205/it/sm/back_cvr.htm#wp1181645).
- **ATTENZIONE: Prima di accendere il computer, reinserire tutte le viti e accertarsi che non rimangano viti sparse all'interno del computer. In caso contrario, si potrebbero causare danni al computer.**
- 8. Collegare il computer e tutte le periferiche alle prese elettriche e accenderli.
- 9. Se viene visualizzato un messaggio che indica che la dimensione della memoria è cambiata, premere <F1> per continuare.
- 10. Accedere al sistema operativo.

Per verificare se la memoria è installata correttamente, fare clic su Start <sup>©</sup> → Pannello di controllo→ Sistema e sicurezza→ Sistema.

Verificare la quantità di memoria (RAM) indicata.

### <span id="page-38-2"></span> **Intelaiatura centrale Manuale di servizio di Dell™ Inspiron™ One 2205**

- [Rimozione dell'intelaiatura centrale](#page-38-0)
- **C** Rimontaggio dell'intelajatura centrale
- AVVERTENZA: Prima di effettuare interventi sui componenti interni, leggere le informazioni sulla sicurezza fornite assieme al computer. Per<br>ulteriori informazioni sulle procedure di sicurezza ottimali, consultare l'home pa **www.dell.com/regulatory\_compliance.**
- ATTENZIONE: Solo un tecnico di assistenza qualificato dovrebbe eseguire le riparazioni del computer. I danni causati da manutenzione non<br>**autorizzata da Dell™ non sono coperti dalla garanzia.**
- ATTENZIONE: **Per evitare scariche elettrostatiche, scaricare a terra l'elettricità statica del corpo utilizzando una fascetta da polso per la messa a<br>terra o toccando periodicamente una superficie metallica non verniciata**

## <span id="page-38-0"></span>**Rimozione dell'intelaiatura centrale**

- 1. Seguire le istruzioni in [Operazioni preliminari.](file:///C:/data/systems/InsOne2205/it/sm/before.htm#wp1180557)
- 2. Rimuovere il coperchio posteriore (consultare [Rimozione del coperchio posteriore](file:///C:/data/systems/InsOne2205/it/sm/back_cvr.htm#wp1181511)).
- 3. Seguire le istruzioni dal [punto 3](file:///C:/data/systems/InsOne2205/it/sm/odd.htm#wp1183737) al [punto 5](file:///C:/data/systems/InsOne2205/it/sm/odd.htm#wp1183643) in [Rimozione dell'unità ottica](file:///C:/data/systems/InsOne2205/it/sm/odd.htm#wp1182994).
- 4. Seguire le istruzioni dal [punto 3](file:///C:/data/systems/InsOne2205/it/sm/foot_sta.htm#wp1180248) al [punto 7](file:///C:/data/systems/InsOne2205/it/sm/foot_sta.htm#wp1182005) in [Rimozione del piedistallo anteriore](file:///C:/data/systems/InsOne2205/it/sm/foot_sta.htm#wp1181108).
- 5. Rimuovere il coperchio del piedistallo posteriore (consultare [Rimozione del coperchio del piedistallo posteriore](file:///C:/data/systems/InsOne2205/it/sm/stand_co.htm#wp1181768)).
- 6. Rimuovere lo schermo della scheda di sistema (consultare [Rimozione dello schermo della scheda di sistema\)](file:///C:/data/systems/InsOne2205/it/sm/sb_shiel.htm#wp1182154).
- 7. Scollegare il cavo degli altoparlanti dal connettore (CN10) sulla scheda di sistema.
- 8. Prendere nota del percorso del cavo degli altoparlanti e togliere il cavo dalle guide di instradamento.
- 9. Rimuovere i cavi dalle guide di instradamento sull'intelaiatura centrale.
- 10. Rimuovere le 13 viti che fissano l'intelaiatura centrale al telaio.
- 11. Sollevare la scheda di sistema da un angolo verso il lato del computer, quindi estrarla dal telaio.
- 12. Rimuovere l'altoparlante (consultare [Rimozione degli altoparlanti](file:///C:/data/systems/InsOne2205/it/sm/speaker.htm#wp1180868))

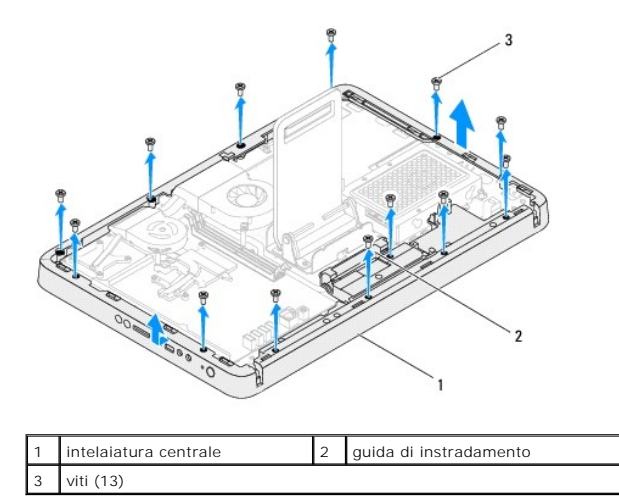

### <span id="page-38-1"></span>**Rimontaggio dell'intelaiatura centrale**

- 1. Seguire le istruzioni in [Operazioni preliminari.](file:///C:/data/systems/InsOne2205/it/sm/before.htm#wp1180557)
- 2. Reinserire l'altoparlante (consultare [Rimontaggio degli altoparlanti](file:///C:/data/systems/InsOne2205/it/sm/speaker.htm#wp1182047)).
- 3. Allineare gli slot sull'intelaiatura centrale ai connettori sulla scheda di sistema.
- 4. Allineare i fori delle viti sull'intelaiatura centrale ai fori sul telaio.
- 5. Reinserire le 13 viti che fissano l'intelaiatura centrale al telaio.
- 6. Far passare i cavi attraverso le guide di instradamento sull'intelaiatura centrale.
- 7. Far passare il cavo dell'altoparlante attraverso le guide di instradamento e collegarlo al connettore (CN10) sulla scheda di sistema.
- 8. Rimontare lo schermo della scheda di sistema (consultare [Rimontaggio dello schermo della scheda di sistema](file:///C:/data/systems/InsOne2205/it/sm/sb_shiel.htm#wp1183720)).
- 9. Rimontare il coperchio del piedistallo posteriore (consultare [Rimontaggio del coperchio del piedistallo posteriore\)](file:///C:/data/systems/InsOne2205/it/sm/stand_co.htm#wp1181791).
- 10. Seguire le istruzioni dal *[punto 4](file:///C:/data/systems/InsOne2205/it/sm/foot_sta.htm#wp1182010)* al *[punto 7](file:///C:/data/systems/InsOne2205/it/sm/foot_sta.htm#wp1182028)* in [Rimontaggio del piedistallo anteriore.](file:///C:/data/systems/InsOne2205/it/sm/foot_sta.htm#wp1181135)
- 11. Seguire le istruzioni dal *[punto 5](file:///C:/data/systems/InsOne2205/it/sm/odd.htm#wp1181157)* al [punto 7](file:///C:/data/systems/InsOne2205/it/sm/odd.htm#wp1183741) in [Rimontaggio dell'unità ottica](file:///C:/data/systems/InsOne2205/it/sm/odd.htm#wp1184290).
- 12. Rimontare il coperchio posteriore (consultare [Rimontaggio del coperchio posteriore\)](file:///C:/data/systems/InsOne2205/it/sm/back_cvr.htm#wp1181645).
- **ATTENZIONE: Prima di accendere il computer, reinserire tutte le viti e accertarsi che non rimangano viti sparse all'interno del computer. In caso contrario, si potrebbero causare danni al computer.**
- 13. Collegare il computer e tutte le periferiche alle prese elettriche e accenderli.

### <span id="page-40-2"></span> **Gruppo MXM (opzionale) Manuale di servizio di Dell™ Inspiron™ One 2205**

- [Rimozione del gruppo MXM](#page-40-0)
- [Rimontaggio del gruppo MXM](#page-40-1)
- AVVERTENZA: Prima di effettuare interventi sui componenti interni, leggere le informazioni sulla sicurezza fornite assieme al computer. Per<br>ulteriori informazioni sulle procedure di sicurezza ottimali, consultare l'home pa
- **AVVERTENZA: Il gruppo MXM può raggiungere temperature elevate durante il funzionamento normale. Lasciare quindi che si raffreddi prima di toccarlo.**
- ATTENZIONE: Solo un tecnico di assistenza qualificato dovrebbe eseguire le riparazioni del computer. I danni causati da manutenzione non<br>**autorizzata da Dell™ non sono coperti dalla garanzia.**
- **ATTENZIONE: Per evitare scariche elettrostatiche, scaricare a terra l'elettricità statica del corpo utilizzando una fascetta da polso per la messa a terra o toccando periodicamente una superficie metallica non verniciata (come un connettore del computer).**

# <span id="page-40-0"></span>**Rimozione del gruppo MXM**

- 1. Seguire le istruzioni in [Operazioni preliminari.](file:///C:/data/systems/InsOne2205/it/sm/before.htm#wp1180557)
- 2. Rimuovere il coperchio posteriore (consultare [Rimozione del coperchio posteriore](file:///C:/data/systems/InsOne2205/it/sm/back_cvr.htm#wp1181511)).
- 3. Seguire le istruzioni dal *[punto 3](file:///C:/data/systems/InsOne2205/it/sm/foot_sta.htm#wp1180248)* al *[punto 7](file:///C:/data/systems/InsOne2205/it/sm/foot_sta.htm#wp1182005)* in [Rimozione del piedistallo anteriore](file:///C:/data/systems/InsOne2205/it/sm/foot_sta.htm#wp1181108).
- 4. Rimuovere il coperchio del piedistallo posteriore (consultare [Rimozione del coperchio del piedistallo posteriore](file:///C:/data/systems/InsOne2205/it/sm/stand_co.htm#wp1181768)).
- 5. Rimuovere lo schermo della scheda di sistema (consultare [Rimozione dello schermo della scheda di sistema\)](file:///C:/data/systems/InsOne2205/it/sm/sb_shiel.htm#wp1182154)
- 6. Rimuovere la ventola del gruppo MXM (consultare [Rimozione della ventola del gruppo MXM](file:///C:/data/systems/InsOne2205/it/sm/mxm_fan.htm#wp1194281)).
- 7. Rimuovere le tre viti che fissano il gruppo MXM al telaio.
- 8. Rimuovere il gruppo MXM dal relativo connettore.

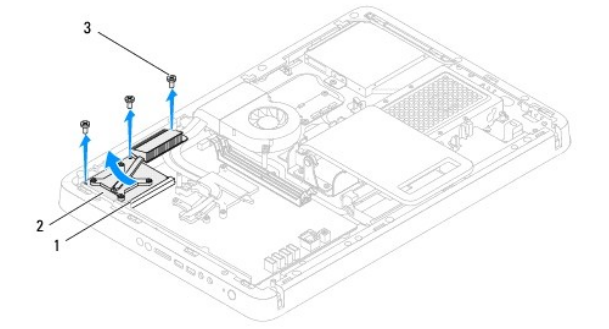

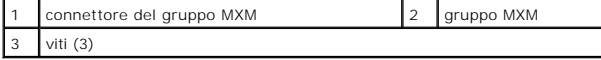

### <span id="page-40-1"></span>**Rimontaggio del gruppo MXM**

- 1. Seguire le istruzioni in [Operazioni preliminari.](file:///C:/data/systems/InsOne2205/it/sm/before.htm#wp1180557)
- 2. Allineare la tacca sul gruppo MXM alla linguetta nel relativo connettore.
- 3. Inserire il gruppo MXM nel relativo connettore con un'angolazione di 45 gradi.
- 4. Reinserire le tre viti che fissano il gruppo MXM al telaio.
- 5. Rimontare la ventola del gruppo MXM (consultare [Rimontaggio della ventola del gruppo MXM\)](file:///C:/data/systems/InsOne2205/it/sm/mxm_fan.htm#wp1194147).
- 6. Rimontare lo schermo della scheda di sistema (consultare [Rimontaggio dello schermo della scheda di sistema](file:///C:/data/systems/InsOne2205/it/sm/sb_shiel.htm#wp1183720)).
- 7. Rimontare il coperchio del piedistallo posteriore (consultare [Rimontaggio del coperchio del piedistallo posteriore\)](file:///C:/data/systems/InsOne2205/it/sm/stand_co.htm#wp1181791).
- 8. Seguire le istruzioni dal [punto 4](file:///C:/data/systems/InsOne2205/it/sm/foot_sta.htm#wp1182010) al [punto 7](file:///C:/data/systems/InsOne2205/it/sm/foot_sta.htm#wp1182028) in [Rimontaggio del piedistallo anteriore.](file:///C:/data/systems/InsOne2205/it/sm/foot_sta.htm#wp1181135)
- 9. Rimontare il coperchio posteriore (consultare [Rimontaggio del coperchio posteriore\)](file:///C:/data/systems/InsOne2205/it/sm/back_cvr.htm#wp1181645).
- **ATTENZIONE: Prima di accendere il computer, reinserire tutte le viti e accertarsi che non rimangano viti sparse all'interno del computer. In caso contrario, si potrebbero causare danni al computer.**
- 10. Collegare il computer e tutte le periferiche alle prese elettriche e accenderli.

### <span id="page-42-0"></span> **Ventola del gruppo MXM (opzionale) Manuale di servizio di Dell™ Inspiron™ One 2205**

- [Rimozione della ventola del gruppo MXM](#page-42-1)
- [Rimontaggio della ventola del gruppo MXM](#page-42-2)
- AVVERTENZA: Prima di effettuare interventi sui componenti interni, leggere le informazioni sulla sicurezza fornite assieme al computer. Per<br>ulteriori informazioni sulle procedure di sicurezza ottimali, consultare l'home pa **www.dell.com/regulatory\_compliance.**
- ATTENZIONE: Solo un tecnico di assistenza qualificato dovrebbe eseguire le riparazioni del computer. I danni causati da manutenzione non<br>**autorizzata da Dell™ non sono coperti dalla garanzia.**

ATTENZIONE: **Per evitare scariche elettrostatiche, scaricare a terra l'elettricità statica del corpo utilizzando una fascetta da polso per la messa a<br>terra o toccando periodicamente una superficie metallica non verniciata** 

## <span id="page-42-1"></span>**Rimozione della ventola del gruppo MXM**

- 1. Seguire le istruzioni in [Operazioni preliminari.](file:///C:/data/systems/InsOne2205/it/sm/before.htm#wp1180557)
- 2. Rimuovere il coperchio posteriore (consultare [Rimozione del coperchio posteriore](file:///C:/data/systems/InsOne2205/it/sm/back_cvr.htm#wp1181511)).
- 3. Seguire le istruzioni dal *[punto 3](file:///C:/data/systems/InsOne2205/it/sm/foot_sta.htm#wp1180248)* al [punto 7](file:///C:/data/systems/InsOne2205/it/sm/foot_sta.htm#wp1182005) in [Rimozione del piedistallo anteriore](file:///C:/data/systems/InsOne2205/it/sm/foot_sta.htm#wp1181108).
- 4. Rimuovere il coperchio del piedistallo posteriore (consultare [Rimozione del coperchio del piedistallo posteriore](file:///C:/data/systems/InsOne2205/it/sm/stand_co.htm#wp1181768)).
- 5. Rimuovere lo schermo della scheda di sistema (consultare [Rimozione dello schermo della scheda di sistema\)](file:///C:/data/systems/InsOne2205/it/sm/sb_shiel.htm#wp1182154).
- 6. Scollegare il cavo della ventola del gruppo MXM dal connettore (MXM FAN) sulla scheda di sistema.
- 7. Rimuovere le due viti che fissano la ventola del gruppo MXM alle viti a bussola esagonali.
- 8. Staccare con delicatezza la lamina d'argento dal dissipatore di calore del gruppo MXM.
- 9. Estrarre la ventola del gruppo MXM dalla scheda insieme con il cavo.

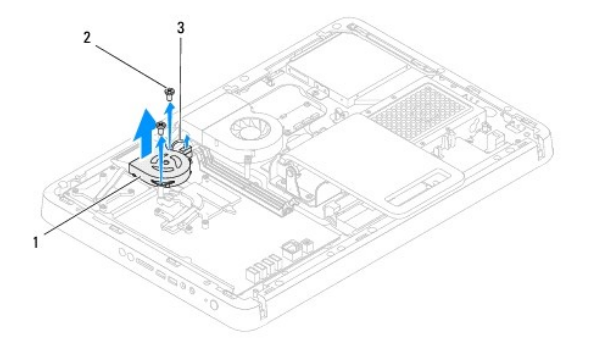

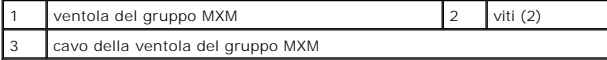

### <span id="page-42-2"></span>**Rimontaggio della ventola del gruppo MXM**

- 1. Seguire le istruzioni in Operazioni prelimina
- 2. Allineare i fori delle viti sulla ventola del gruppo MXM ai fori sulle viti a bussola esagonali.
- 3. Attaccare la lamina d'argento al dissipatore del gruppo MXM.
- 4. Reinserire le due viti che fissano la ventola del gruppo MXM alle viti a bussola esagonali.
- 5. Collegare il cavo della ventola del gruppo MXM al connettore (MXM FAN) sulla scheda di sistema.
- 6. Rimontare lo schermo della scheda di sistema (consultare [Rimontaggio dello schermo della scheda di sistema](file:///C:/data/systems/InsOne2205/it/sm/sb_shiel.htm#wp1183720)).
- 7. Rimontare il coperchio del piedistallo posteriore (consultare [Rimontaggio del coperchio del piedistallo posteriore\)](file:///C:/data/systems/InsOne2205/it/sm/stand_co.htm#wp1181791).
- 8. Seguire le istruzioni dal *[punto 4](file:///C:/data/systems/InsOne2205/it/sm/foot_sta.htm#wp1182010)* al [punto 7](file:///C:/data/systems/InsOne2205/it/sm/foot_sta.htm#wp1182028) in [Rimontaggio del piedistallo anteriore.](file:///C:/data/systems/InsOne2205/it/sm/foot_sta.htm#wp1181135)
- 9. Rimontare il coperchio posteriore (consultare [Rimontaggio del coperchio posteriore\)](file:///C:/data/systems/InsOne2205/it/sm/back_cvr.htm#wp1181645).
- **ATTENZIONE: Prima di accendere il computer, reinserire tutte le viti e accertarsi che non rimangano viti sparse all'interno del computer. In caso contrario, si potrebbero causare danni al computer.**
- 10. Collegare il computer e tutte le periferiche alle prese elettriche e accenderli.

# <span id="page-44-0"></span> **Unità ottica**

**Manuale di servizio di Dell™ Inspiron™ One 2205** 

- [Rimozione dell'unità ottica](#page-44-1)
- [Rimontaggio dell'unità ottica](#page-45-1)
- AVVERTENZA: Prima di effettuare interventi sui componenti interni, leggere le informazioni sulla sicurezza fornite assieme al computer. Per<br>ulteriori informazioni sulle procedure di sicurezza ottimali, consultare l'home pa
- ATTENZIONE: Solo un tecnico di assistenza qualificato dovrebbe eseguire le riparazioni del computer. I danni causati da manutenzione non<br>**autorizzata da Dell™ non sono coperti dalla garanzia.**
- ATTENZIONE: **Per evitare scariche elettrostatiche, scaricare a terra l'elettricità statica del corpo utilizzando una fascetta da polso per la messa a<br>terra o toccando periodicamente una superficie metallica non verniciata**

# <span id="page-44-1"></span>**Rimozione dell'unità ottica**

- 1. Seguire le istruzioni in [Operazioni preliminari.](file:///C:/data/systems/InsOne2205/it/sm/before.htm#wp1180557)
- 2. Rimuovere il coperchio posteriore (consultare [Rimozione del coperchio posteriore](file:///C:/data/systems/InsOne2205/it/sm/back_cvr.htm#wp1181511)).
- 3. Scollegare il cavo di alimentazione e il cavo dei dati dai connettori sull'unità ottica.
- 4. Rimuovere la vite che fissa l'unità ottica al telaio.
- 5. Far scorrere con delicatezza l'unità ottica fuori dal relativo alloggiamento.

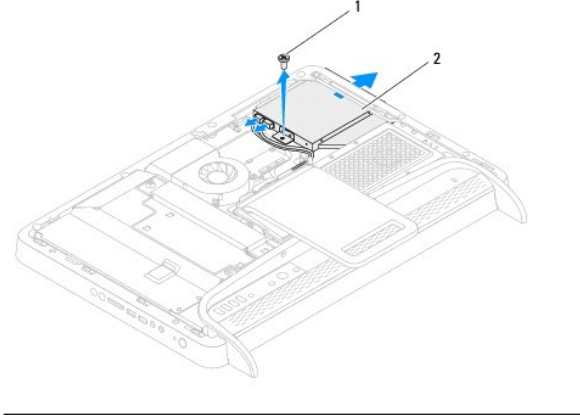

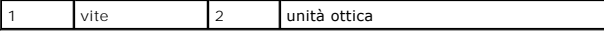

- 6. Rimuovere le due viti che fissano la staffa dell'unità ottica a quest'ultima.
- 7. Rimuovere la staffa dall'unità ottica.
- 8. Staccare il frontalino dall'unità ottica.

<span id="page-45-0"></span>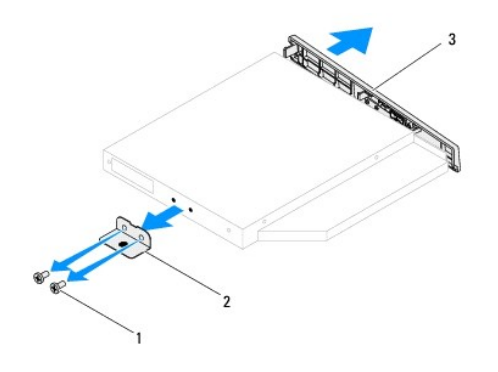

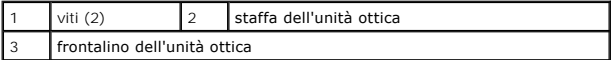

# <span id="page-45-1"></span>**Rimontaggio dell'unità ottica**

- 1. Seguire le istruzioni in [Operazioni preliminari.](file:///C:/data/systems/InsOne2205/it/sm/before.htm#wp1180557)
- 2. Allineare le linguette del frontalino dell'unità ottica ai relativi slot e far scattare il frontalino in posizione.
- 3. Allineare i fori delle viti sulla staffa dell'unità ottica ai fori sull'unità stessa.
- 4. Reinserire le due viti che fissano la staffa dell'unità ottica a quest'ultima.
- 5. Far scorrere l'unità ottica nell'apposito alloggiamento.
- 6. Reinserire la vite che fissa l'unità ottica al telaio.
- 7. Collegare i cavi di alimentazione e dei dati ai connettori sull'unità ottica.
- 8. Rimontare il coperchio posteriore (consultare [Rimontaggio del coperchio posteriore\)](file:///C:/data/systems/InsOne2205/it/sm/back_cvr.htm#wp1181645).
- **ATTENZIONE: Prima di accendere il computer, reinserire tutte le viti e accertarsi che non rimangano viti sparse all'interno del computer. In caso contrario, si potrebbero causare danni al computer.**
- 9. Collegare il computer e tutte le periferiche alle prese elettriche e accenderli.

#### <span id="page-46-1"></span> **Processore**

**Manuale di servizio di Dell™ Inspiron™ One 2205** 

- [Rimozione del processore](#page-46-0)
- [Rimontaggio del processore](#page-47-0)
- AVVERTENZA: Prima di effettuare interventi sui componenti interni, leggere le informazioni sulla sicurezza fornite assieme al computer. Per<br>ulteriori informazioni sulle procedure di sicurezza ottimali, consultare l'home pa **www.dell.com/regulatory\_compliance.**
- ATTENZIONE: Solo un tecnico di assistenza qualificato dovrebbe eseguire le riparazioni del computer. I danni causati da manutenzione non<br>**autorizzata da Dell™ non sono coperti dalla garanzia.**
- ATTENZIONE: **Per evitare scariche elettrostatiche, scaricare a terra l'elettricità statica del corpo utilizzando una fascetta da polso per la messa a<br>terra o toccando periodicamente una superficie metallica non verniciata**

## <span id="page-46-0"></span>**Rimozione del processore**

- 1. Seguire le istruzioni in [Operazioni preliminari.](file:///C:/data/systems/InsOne2205/it/sm/before.htm#wp1180557)
- 2. Rimuovere il coperchio posteriore (consultare [Rimozione del coperchio posteriore](file:///C:/data/systems/InsOne2205/it/sm/back_cvr.htm#wp1181511)).
- 3. Seguire le istruzioni dal *[punto 3](file:///C:/data/systems/InsOne2205/it/sm/foot_sta.htm#wp1180248)* al [punto 7](file:///C:/data/systems/InsOne2205/it/sm/foot_sta.htm#wp1182005) in [Rimozione del piedistallo anteriore](file:///C:/data/systems/InsOne2205/it/sm/foot_sta.htm#wp1181108).
- 4. Rimuovere il coperchio del piedistallo posteriore (consultare [Rimozione del coperchio del piedistallo posteriore](file:///C:/data/systems/InsOne2205/it/sm/stand_co.htm#wp1181768)).
- 5. Rimuovere lo schermo della scheda di sistema (consultare [Rimozione dello schermo della scheda di sistema\)](file:///C:/data/systems/InsOne2205/it/sm/sb_shiel.htm#wp1182154).
- 6. Rimuovere la ventola del gruppo MXM (consultare [Rimozione della ventola del gruppo MXM](file:///C:/data/systems/InsOne2205/it/sm/mxm_fan.htm#wp1194281)).
- 7. Rimuovere il gruppo MXM (consultare [Rimozione del gruppo MXM](file:///C:/data/systems/InsOne2205/it/sm/mxm_card.htm#wp1194281)).
- 8. Rimuovere la ventola del dissipatore di calore del processore (consultare [Rimozione della ventola del dissipatore di calore del processore\)](file:///C:/data/systems/InsOne2205/it/sm/hs_fan.htm#wp1194608).
- 9. Rimuovere il dissipatore di calore del processore (consultare [Rimozione del dissipatore di calore del processore\)](file:///C:/data/systems/InsOne2205/it/sm/heat_sin.htm#wp1195609).
- 10. Premere e spingere verso il basso e verso l'esterno la leva di sblocco per sganciarla dalla linguetta che la fissa.

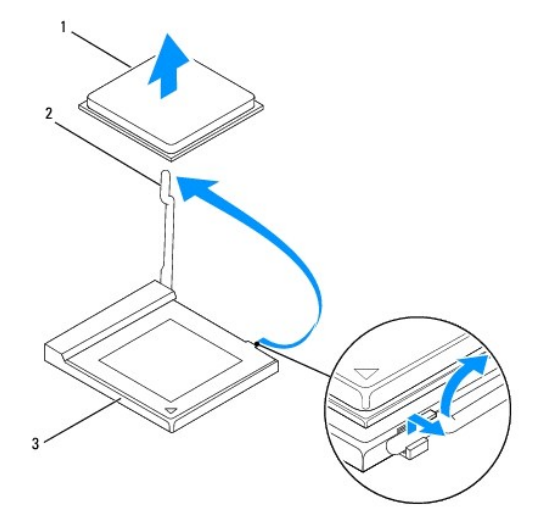

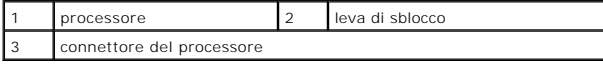

**ATTENZIONE: Quando si rimuove o si sostituisce il processore, non toccare i piedini all'interno del connettore del processore ed evitare la caduta di oggetti su di essi.**

<span id="page-47-1"></span>11. Sollevare il processore per rimuoverlo dal connettore, riporlo in un luogo sicuro e protetto.

### <span id="page-47-0"></span>**Rimontaggio del processore**

- 1. Seguire le istruzioni in [Operazioni preliminari.](file:///C:/data/systems/InsOne2205/it/sm/before.htm#wp1180557)
- 2. Sollevare la leva in posizione di sblocco, in modo che il connettore del processore sia pronto ad ospitare il nuovo processore.

#### **ATTENZIONE: Scaricare a terra l'elettricità statica del corpo toccando una superficie metallica non verniciata.**

3. Estrarre il nuovo processore dalla confezione.

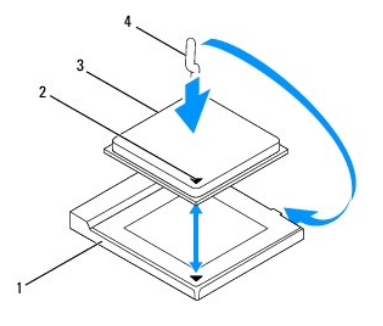

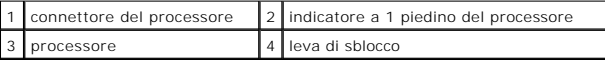

- 4. Verificare che la leva di sblocco sia completamente estesa.
- ATTENZIONE: i piedini del connettore sono delicati. Per evitare danni, accertarsi che il processore sia correttamente allineato al connettore e non<br>esercitare troppa forza quando lo si installa. Evitare di toccare o piegar

**ATTENZIONE: Per evitare danni permanenti al processore, posizionare correttamente il processore nel relativo connettore.**

- 5. Allineare l'angolo con il piedino 1 del processore all'angolo con il foro 1 del relativo connettore.
- 6. Collocare delicatamente il processore nel relativo connettore, verificando che sia posizionato correttamente.
- 7. Fare ruotare la leva di sblocco del connettore del processore indietro verso il connettore stesso, facendola scattare in posizione in modo da fissare il processore.
- 8. Rimuovere la pasta termica applicata alla parte inferiore del dissipatore di calore.

**ATTENZIONE: assicurarsi di applicare la nuova pasta termica. La nuova pasta termica è fondamentale per garantire un'adeguata adesione termica, necessaria al funzionamento ottimale del processore.**

- 9. Applicare la nuova pasta termica sulla parte superiore del processore.
- **ATTENZIONE: Verificare che il dissipatore di calore del processore sia installato correttamente e saldamente.**
- 10. Reinserire il dissipatore di calore del processore (consultare [Rimontaggio del dissipatore di calore del processore\)](file:///C:/data/systems/InsOne2205/it/sm/heat_sin.htm#wp1194285).
- 11. Reinserire la ventola del dissipatore di calore del processore (consultare [Rimontaggio della ventola del dissipatore di calore del processore\)](file:///C:/data/systems/InsOne2205/it/sm/hs_fan.htm#wp1195097).
- 12. Reinserire il gruppo MXM (consultare [Rimontaggio del gruppo MXM\)](file:///C:/data/systems/InsOne2205/it/sm/mxm_card.htm#wp1194147).
- 13. Rimontare la ventola del gruppo MXM (consultare [Rimontaggio della ventola del gruppo MXM\)](file:///C:/data/systems/InsOne2205/it/sm/mxm_fan.htm#wp1194147).
- 14. Rimontare lo schermo della scheda di sistema (consultare [Rimontaggio dello schermo della scheda di sistema](file:///C:/data/systems/InsOne2205/it/sm/sb_shiel.htm#wp1183720)).
- 15. Rimontare il coperchio del piedistallo posteriore (consultare [Rimontaggio del coperchio del piedistallo posteriore\)](file:///C:/data/systems/InsOne2205/it/sm/stand_co.htm#wp1181791).
- 16. Seguire le istruzioni dal *[punto 4](file:///C:/data/systems/InsOne2205/it/sm/foot_sta.htm#wp1182010)* al *[punto 7](file:///C:/data/systems/InsOne2205/it/sm/foot_sta.htm#wp1182028)* in [Rimontaggio del piedistallo anteriore.](file:///C:/data/systems/InsOne2205/it/sm/foot_sta.htm#wp1181135)
- 17. Rimontare il coperchio posteriore (consultare [Rimontaggio del coperchio posteriore\)](file:///C:/data/systems/InsOne2205/it/sm/back_cvr.htm#wp1181645).
- **ATTENZIONE: Prima di accendere il computer, reinserire tutte le viti e accertarsi che non rimangano viti sparse all'interno del computer. In caso contrario, si potrebbero causare danni al computer.**

18. Collegare il computer e tutte le periferiche alle prese elettriche e accenderli.

### <span id="page-49-0"></span> **Schermo della scheda di sistema Manuale di servizio di Dell™ Inspiron™ One 2205**

- [Rimozione dello schermo della scheda di sistema](#page-49-1)
- **O** Rimontaggio dello schermo della scheda di siste
- AVVERTENZA: Prima di effettuare interventi sui componenti interni, leggere le informazioni sulla sicurezza fornite assieme al computer. Per<br>ulteriori informazioni sulle procedure di sicurezza ottimali, consultare l'home pa **www.dell.com/regulatory\_compliance.**
- ATTENZIONE: Solo un tecnico di assistenza qualificato dovrebbe eseguire le riparazioni del computer. I danni causati da manutenzione non<br>**autorizzata da Dell™ non sono coperti dalla garanzia.**
- ATTENZIONE: **Per evitare scariche elettrostatiche, scaricare a terra l'elettricità statica del corpo utilizzando una fascetta da polso per la messa a<br>terra o toccando periodicamente una superficie metallica non verniciata**

### <span id="page-49-1"></span>**Rimozione dello schermo della scheda di sistema**

- 1. Seguire le istruzioni in [Operazioni preliminari.](file:///C:/data/systems/InsOne2205/it/sm/before.htm#wp1180557)
- 2. Rimuovere il coperchio posteriore (consultare [Rimozione del coperchio posteriore](file:///C:/data/systems/InsOne2205/it/sm/back_cvr.htm#wp1181511)).
- 3. Seguire le istruzioni dal *[punto 3](file:///C:/data/systems/InsOne2205/it/sm/foot_sta.htm#wp1180248)* al [punto 7](file:///C:/data/systems/InsOne2205/it/sm/foot_sta.htm#wp1182005) in [Rimozione del piedistallo anteriore](file:///C:/data/systems/InsOne2205/it/sm/foot_sta.htm#wp1181108).
- 4. Rimuovere il coperchio del piedistallo posteriore (consultare [Rimozione del coperchio del piedistallo posteriore](file:///C:/data/systems/InsOne2205/it/sm/stand_co.htm#wp1181768)).
- 5. Rimuovere le quattro viti che fissano lo schermo della scheda di sistema al telaio.
- 6. Sollevare con delicatezza lo schermo della scheda di sistema e girarlo verso la parte sinistra del computer.

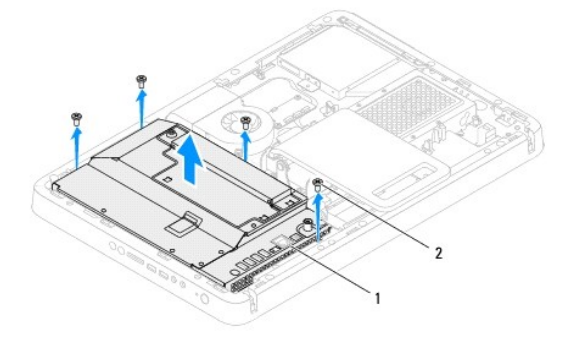

schermo della scheda di sistema 2 viti (4)

- 7. Scollegare il cavo del connettore dell'antenna dal connettore sulla scheda del sintonizzatore TV.
- 8. Scollegare il cavo del connettore del ricevitore a infrarossi dal connettore (CIR Receiver) sulla scheda di sistema.
- 9. Sganciare il cavo del connettore Antenna-In e del cavo del connettore del ricevitore a infrarossi dalle guide di instradamento sullo schermo della scheda di sistema.
- 10. Seguire le istruzioni dal *[punto 3](file:///C:/data/systems/InsOne2205/it/sm/tvin.htm#wp1183681)* al *[punto 5](file:///C:/data/systems/InsOne2205/it/sm/tvin.htm#wp1183685)* in [Rimozione del connettore Antenna-In](file:///C:/data/systems/InsOne2205/it/sm/tvin.htm#wp1182154).
- 11. Seguire le istruzioni dal [punto 3](file:///C:/data/systems/InsOne2205/it/sm/ir.htm#wp1183681) al [punto 5](file:///C:/data/systems/InsOne2205/it/sm/ir.htm#wp1183685) in [Rimozione del connettore del ricevitore a infrarossi.](file:///C:/data/systems/InsOne2205/it/sm/ir.htm#wp1182154)

# <span id="page-49-2"></span>**Rimontaggio dello schermo della scheda di sistema**

1. Seguire le istruzioni in [Operazioni preliminari.](file:///C:/data/systems/InsOne2205/it/sm/before.htm#wp1180557)

- <span id="page-50-0"></span>2. Seguire le istruzioni dal [punto 2](file:///C:/data/systems/InsOne2205/it/sm/ir.htm#wp1183625) al [punto 3](file:///C:/data/systems/InsOne2205/it/sm/ir.htm#wp1183887) in [Rimontaggio del connettore del ricevitore a infrarossi](file:///C:/data/systems/InsOne2205/it/sm/ir.htm#wp1180303).
- 3. Seguire le istruzioni dal *[punto 2](file:///C:/data/systems/InsOne2205/it/sm/tvin.htm#wp1183625)* al *[punto 3](file:///C:/data/systems/InsOne2205/it/sm/tvin.htm#wp1183887)* in [Reinserimento del connettore Antenna-In](file:///C:/data/systems/InsOne2205/it/sm/tvin.htm#wp1180303).
- 4. Inserire il cavo del connettore Antenna-In e del cavo del connettore del ricevitore a infrarossi nelle guide di instradamento sullo schermo della scheda di sistema.
- 5. Collegare il cavo del connettore del ricevitore a infrarossi al connettore (CIR Receiver) sulla scheda di sistema.
- 6. Collegare il cavo del connettore Antenna-In al connettore sulla scheda del sintonizzatore TV.
- 7. Capovolgere con delicatezza lo schermo della scheda di sistema e allineare i fori delle viti su di essa ai fori sul telaio.
- 8. Rimontare le quattro viti che fissano lo schermo della scheda di sistema al telaio.
- 9. Rimontare il coperchio del piedistallo posteriore (consultare [Rimontaggio del coperchio del piedistallo posteriore\)](file:///C:/data/systems/InsOne2205/it/sm/stand_co.htm#wp1181791).
- 10. Seguire le istruzioni dal *[punto 4](file:///C:/data/systems/InsOne2205/it/sm/foot_sta.htm#wp1182010)* al *[punto 7](file:///C:/data/systems/InsOne2205/it/sm/foot_sta.htm#wp1182028)* in [Rimontaggio del piedistallo anteriore.](file:///C:/data/systems/InsOne2205/it/sm/foot_sta.htm#wp1181135)
- 11. Rimontare il coperchio posteriore (consultare [Rimontaggio del coperchio posteriore\)](file:///C:/data/systems/InsOne2205/it/sm/back_cvr.htm#wp1181645).
- **ATTENZIONE: Prima di accendere il computer, reinserire tutte le viti e accertarsi che non rimangano viti sparse all'interno del computer. In caso contrario, si potrebbero causare danni al computer.**
- 12. Collegare il computer e tutte le periferiche alle prese elettriche e accenderli.

## <span id="page-51-0"></span> **Altoparlanti**

### **Manuale di servizio di Dell™ Inspiron™ One 2205**

- Rimozione degli altoparlanti
- [Rimontaggio degli altoparlanti](#page-51-2)
- $\Lambda$ AVVERTENZA: Prima di effettuare interventi sui componenti interni, leggere le informazioni sulla sicurezza fornite assieme al computer. Per<br>ulteriori informazioni sulle procedure di sicurezza ottimali, consultare l'home pa
- ATTENZIONE: Solo un tecnico di assistenza qualificato dovrebbe eseguire le riparazioni del computer. I danni causati da manutenzione non<br>**autorizzata da Dell™ non sono coperti dalla garanzia.**
- ATTENZIONE: **Per evitare scariche elettrostatiche, scaricare a terra l'elettricità statica del corpo utilizzando una fascetta da polso per la messa a<br>terra o toccando periodicamente una superficie metallica non verniciata**

# <span id="page-51-1"></span>**Rimozione degli altoparlanti**

- 1. Seguire le istruzioni in [Operazioni preliminari.](file:///C:/data/systems/InsOne2205/it/sm/before.htm#wp1180557)
- 2. Rimuovere il coperchio posteriore (consultare [Rimozione del coperchio posteriore](file:///C:/data/systems/InsOne2205/it/sm/back_cvr.htm#wp1181511)).
- 3. Seguire le istruzioni dal *[punto 3](file:///C:/data/systems/InsOne2205/it/sm/odd.htm#wp1183737)* al [punto 5](file:///C:/data/systems/InsOne2205/it/sm/odd.htm#wp1183643) in [Rimozione dell'unità ottica](file:///C:/data/systems/InsOne2205/it/sm/odd.htm#wp1182994)
- 4. Seguire le istruzioni dal *[punto 3](file:///C:/data/systems/InsOne2205/it/sm/foot_sta.htm#wp1180248)* al [punto 7](file:///C:/data/systems/InsOne2205/it/sm/foot_sta.htm#wp1182005) in [Rimozione del piedistallo anteriore](file:///C:/data/systems/InsOne2205/it/sm/foot_sta.htm#wp1181108).
- 5. Rimuovere il coperchio del piedistallo posteriore (consultare [Rimozione del coperchio del piedistallo posteriore](file:///C:/data/systems/InsOne2205/it/sm/stand_co.htm#wp1181768)).
- 6. Rimuovere lo schermo della scheda di sistema (consultare [Rimozione dello schermo della scheda di sistema\)](file:///C:/data/systems/InsOne2205/it/sm/sb_shiel.htm#wp1182154).
- 7. Scollegare il cavo degli altoparlanti dal connettore (CN101) sulla scheda di sistema.
- 8. Rimuovere l'intelaiatura centrale (consultare [Rimozione dell'intelaiatura centrale](file:///C:/data/systems/InsOne2205/it/sm/middle_c.htm#wp1181825)).
- 9. Capovolgere l'intelaiatura centrale.
- 10. Rimuovere le quattro viti (due su ciascun altoparlante) che fissano gli altoparlanti all'intelaiatura centrale.
- 11. Staccare gli altoparlanti e i relativi cavi dall'intelaiatura centrale.

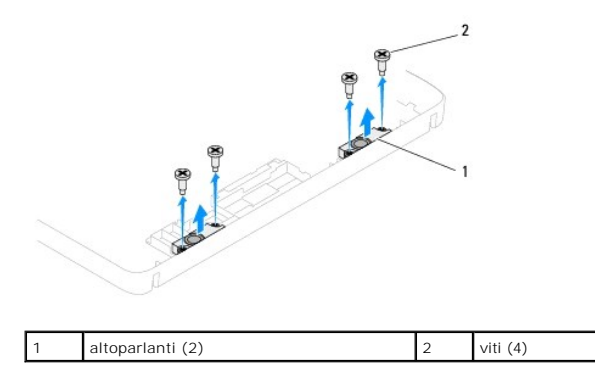

# <span id="page-51-2"></span>**Rimontaggio degli altoparlanti**

- 1. Seguire le istruzioni in [Operazioni preliminari.](file:///C:/data/systems/InsOne2205/it/sm/before.htm#wp1180557)
- 2. Allineare i fori per le viti sugli altoparlanti con i fori sull'intelaiatura centrale.
- 3. Reinserire le quattro viti (due su ciascun altoparlante) che fissano gli altoparlanti all'intelaiatura centrale.
- 4. Capovolgere l'intelaiatura centrale.
- 5. Rimontare l'intelaiatura centrale (consultare **Rimontaggio dell'intelaiatura centrale**).
- 6. Far passare il cavo degli altoparlanti attraverso le guide di instradamento e collegare il cavo degli altoparlanti al connettore (CN10) sulla scheda di sistema.
- 7. Rimontare lo schermo della scheda di sistema (consultare [Rimontaggio dello schermo della scheda di sistema](file:///C:/data/systems/InsOne2205/it/sm/sb_shiel.htm#wp1183720)).
- 8. Rimontare il coperchio del piedistallo posteriore (consultare [Rimontaggio del coperchio del piedistallo posteriore\)](file:///C:/data/systems/InsOne2205/it/sm/stand_co.htm#wp1181791).
- 9. Seguire le istruzioni dal [punto 4](file:///C:/data/systems/InsOne2205/it/sm/foot_sta.htm#wp1182010) al [punto 7](file:///C:/data/systems/InsOne2205/it/sm/foot_sta.htm#wp1182028) in [Rimontaggio del piedistallo anteriore.](file:///C:/data/systems/InsOne2205/it/sm/foot_sta.htm#wp1181135)
- 10. Seguire le istruzioni dal *[punto 5](file:///C:/data/systems/InsOne2205/it/sm/odd.htm#wp1181157)* al [punto 7](file:///C:/data/systems/InsOne2205/it/sm/odd.htm#wp1183741) in [Rimontaggio dell'unità ottica](file:///C:/data/systems/InsOne2205/it/sm/odd.htm#wp1184290).
- 11. Rimontare il coperchio posteriore (consultare [Rimontaggio del coperchio posteriore\)](file:///C:/data/systems/InsOne2205/it/sm/back_cvr.htm#wp1181645).

**ATTENZIONE: Prima di accendere il computer, reinserire tutte le viti e accertarsi che non rimangano viti sparse all'interno del computer. In caso contrario, si potrebbero causare danni al computer.**

12. Collegare il computer e tutte le periferiche alle prese elettriche e accenderli.

### **Coperchio degli altoparlanti Manuale di servizio di Dell™ Inspiron™ One 2205**

- **Rimozione del coperchio degli altoparlanti**
- [Rimontaggio del coperchio degli altoparlanti](#page-53-1)
- AVVERTENZA: Prima di effettuare interventi sui componenti interni, leggere le informazioni sulla sicurezza fornite assieme al computer. Per<br>ulteriori informazioni sulle procedure di sicurezza ottimali, consultare l'home pa
- ATTENZIONE: Solo un tecnico di assistenza qualificato dovrebbe eseguire le riparazioni del computer. I danni causati da manutenzione non<br>**autorizzata da Dell™ non sono coperti dalla garanzia.**
- ATTENZIONE: **Per evitare scariche elettrostatiche, scaricare a terra l'elettricità statica del corpo utilizzando una fascetta da polso per la messa a<br>terra o toccando periodicamente una superficie metallica non verniciata**

# <span id="page-53-0"></span>**Rimozione del coperchio degli altoparlanti**

- 1. Seguire le istruzioni in [Operazioni preliminari.](file:///C:/data/systems/InsOne2205/it/sm/before.htm#wp1180557)
- 2. Rimuovere la scheda di sistema (consultare [Rimozione della scheda di sistema\)](file:///C:/data/systems/InsOne2205/it/sm/sysboard.htm#wp1036353).
- 3. Rimuovere le sette viti che fissano il coperchio degli altoparlanti al computer.
- 4. Sganciare le due linguette che fissano il coperchio degli altoparlanti al telaio.
- 5. Seguire le istruzioni dal *[punto 3](file:///C:/data/systems/InsOne2205/it/sm/display.htm#wp1182186)* al *[punto 9](file:///C:/data/systems/InsOne2205/it/sm/display.htm#wp1181755)* in [Rimozione del frontalino dello schermo.](file:///C:/data/systems/InsOne2205/it/sm/display.htm#wp1181511)
- 6. Rimuovere il coperchio degli altoparlanti dal computer.

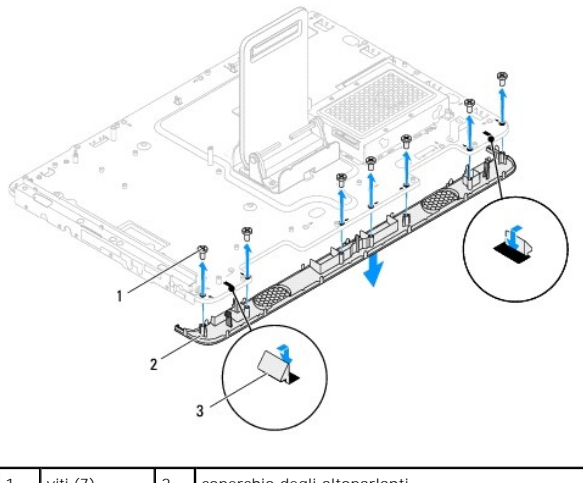

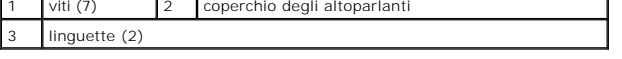

## <span id="page-53-1"></span>**Rimontaggio del coperchio degli altoparlanti**

- 1. Seguire le istruzioni in [Operazioni preliminari.](file:///C:/data/systems/InsOne2205/it/sm/before.htm#wp1180557)
- 2. Agganciare le due linguette sul coperchio degli altoparlanti agli slot sul telaio.
- 3. Allineare i fori delle viti del coperchio degli altoparlanti ai fori sul telaio.
- 4. Reinserire le sette viti che fissano il coperchio degli altoparlanti al computer.
- 5. Seguire le istruzioni dal [punto 5](file:///C:/data/systems/InsOne2205/it/sm/display.htm#wp1181584) al [punto 11](file:///C:/data/systems/InsOne2205/it/sm/display.htm#wp1182240) in [Rimontaggio del frontalino dello schermo.](file:///C:/data/systems/InsOne2205/it/sm/display.htm#wp1181645)
- 6. Reinserire la scheda di sistema (consultare **Inserimento della scheda di sistema**).
- **ATTENZIONE: Prima di accendere il computer, reinserire tutte le viti e accertarsi che non rimangano viti sparse all'interno del computer. In caso contrario, si potrebbero causare danni al computer.**
- 7. Collegare il computer e tutte le periferiche alle prese elettriche e accenderli.

### **Piedistallo posteriore Manuale di servizio di Dell™ Inspiron™ One 2205**

- [Rimozione del piedistallo posteriore](#page-55-0)
- **Rimontaggio del piedistallo posteriore**
- AVVERTENZA: Prima di effettuare interventi sui componenti interni, leggere le informazioni sulla sicurezza fornite assieme al computer. Per<br>ulteriori informazioni sulle procedure di sicurezza ottimali, consultare l'home pa **www.dell.com/regulatory\_compliance.**
- ATTENZIONE: Solo un tecnico di assistenza qualificato dovrebbe eseguire le riparazioni del computer. I danni causati da manutenzione non<br>**autorizzata da Dell™ non sono coperti dalla garanzia.**
- ATTENZIONE: **Per evitare scariche elettrostatiche, scaricare a terra l'elettricità statica del corpo utilizzando una fascetta da polso per la messa a<br>terra o toccando periodicamente una superficie metallica non verniciata**

## <span id="page-55-0"></span>**Rimozione del piedistallo posteriore**

- 1. Seguire le istruzioni in [Operazioni preliminari.](file:///C:/data/systems/InsOne2205/it/sm/before.htm#wp1180557)
- 2. Rimuovere il coperchio posteriore (consultare [Rimozione del coperchio posteriore](file:///C:/data/systems/InsOne2205/it/sm/back_cvr.htm#wp1181511)).
- 3. Seguire le istruzioni dal *[punto 3](file:///C:/data/systems/InsOne2205/it/sm/foot_sta.htm#wp1180248)* al [punto 7](file:///C:/data/systems/InsOne2205/it/sm/foot_sta.htm#wp1182005) in [Rimozione del piedistallo anteriore](file:///C:/data/systems/InsOne2205/it/sm/foot_sta.htm#wp1181108).
- 4. Rimuovere il coperchio del piedistallo posteriore (consultare [Rimozione del coperchio del piedistallo posteriore](file:///C:/data/systems/InsOne2205/it/sm/stand_co.htm#wp1181768)).
- 5. Tenendo sollevato il piedistallo posteriore, rimuovere le due viti nella parte inferiore del cardine del piedistallo.
- 6. Rimuovere le tre viti nella parte superiore del cardine del piedistallo.
- 7. Estrarre la linguetta del cardine dallo slot sul telaio, quindi staccare il piedistallo posteriore dal computer.

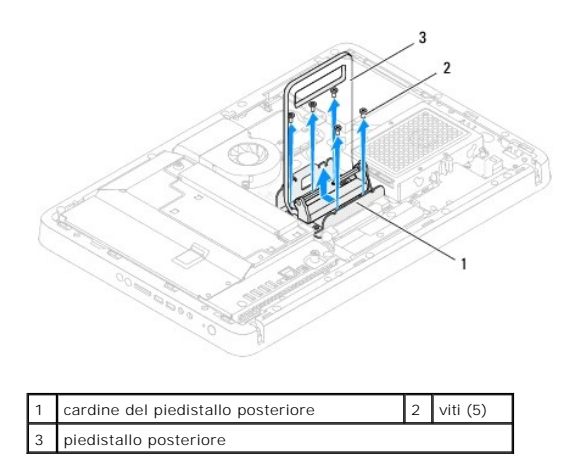

# <span id="page-55-1"></span>**Rimontaggio del piedistallo posteriore**

- 1. Seguire le istruzioni in [Operazioni preliminari.](file:///C:/data/systems/InsOne2205/it/sm/before.htm#wp1180557)
- 2. Inserire la linguetta del cardine del piedistallo posteriore nello slot sul telaio.
- 3. Reinserire le tre viti nella parte superiore del cardine del piedistallo.
- 4. Tenendo sollevato il piedistallo posteriore, reinserire le due viti nella parte inferiore del cardine del piedistallo.
- 5. Rimontare il coperchio del piedistallo posteriore (consultare [Rimontaggio del coperchio del piedistallo posteriore\)](file:///C:/data/systems/InsOne2205/it/sm/stand_co.htm#wp1181791).
- 6. Seguire le istruzioni dal *[punto 4](file:///C:/data/systems/InsOne2205/it/sm/foot_sta.htm#wp1182010)* al [punto 7](file:///C:/data/systems/InsOne2205/it/sm/foot_sta.htm#wp1182028) in [Rimontaggio del piedistallo anteriore.](file:///C:/data/systems/InsOne2205/it/sm/foot_sta.htm#wp1181135)
- 7. Rimontare il coperchio posteriore (consultare [Rimontaggio del coperchio posteriore\)](file:///C:/data/systems/InsOne2205/it/sm/back_cvr.htm#wp1181645).

**ATTENZIONE: Prima di accendere il computer, reinserire tutte le viti e accertarsi che non rimangano viti sparse all'interno del computer. In caso contrario, si potrebbero causare danni al computer.**

8. Collegare il computer e tutte le periferiche alle prese elettriche e accenderli.

### <span id="page-57-0"></span> **Coperchio del piedistallo posteriore Manuale di servizio di Dell™ Inspiron™ One 2205**

- [Rimozione del coperchio del piedistallo posteriore](#page-57-1)
- **Rimontaggio del coperchio del piedistallo posterior**
- $\mathbb{A}$ AVVERTENZA: Prima di effettuare interventi sui componenti interni, leggere le informazioni sulla sicurezza fornite assieme al computer. Per<br>ulteriori informazioni sulle procedure di sicurezza ottimali, consultare l'home pa **www.dell.com/regulatory\_compliance.**
- ATTENZIONE: Solo un tecnico di assistenza qualificato dovrebbe eseguire le riparazioni del computer. I danni causati da manutenzione non<br>**autorizzata da Dell™ non sono coperti dalla garanzia.**
- ATTENZIONE: **Per evitare scariche elettrostatiche, scaricare a terra l'elettricità statica del corpo utilizzando una fascetta da polso per la messa a<br>terra o toccando periodicamente una superficie metallica non verniciata**

## <span id="page-57-1"></span>**Rimozione del coperchio del piedistallo posteriore**

- 1. Seguire le istruzioni in [Operazioni preliminari.](file:///C:/data/systems/InsOne2205/it/sm/before.htm#wp1180557)
- 2. Rimuovere il coperchio posteriore (consultare [Rimozione del coperchio posteriore](file:///C:/data/systems/InsOne2205/it/sm/back_cvr.htm#wp1181511)).
- 3. Seguire le istruzioni dal *[punto 3](file:///C:/data/systems/InsOne2205/it/sm/foot_sta.htm#wp1180248)* al [punto 7](file:///C:/data/systems/InsOne2205/it/sm/foot_sta.htm#wp1182005) in [Rimozione del piedistallo anteriore](file:///C:/data/systems/InsOne2205/it/sm/foot_sta.htm#wp1181108)
- 4. Tenere sollevato il piedistallo posteriore per consentire lo sganciamento del coperchio.
- 5. Estrarre il coperchio del piedistallo posteriore attraverso il piedistallo.

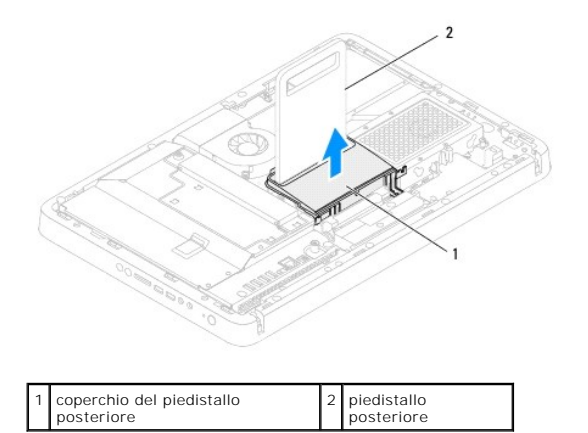

## <span id="page-57-2"></span>**Rimontaggio del coperchio del piedistallo posteriore**

- 1. Seguire le istruzioni in [Operazioni preliminari.](file:///C:/data/systems/InsOne2205/it/sm/before.htm#wp1180557)
- 2. Tenendo sollevato il piedistallo, inserire il coperchio del piedistallo posteriore attraverso il piedistallo.
- 3. Reinserire il coperchio del piedistallo posteriore in posizione.
- 4. Seguire le istruzioni dal *[punto 4](file:///C:/data/systems/InsOne2205/it/sm/foot_sta.htm#wp1182010)* al *[punto 7](file:///C:/data/systems/InsOne2205/it/sm/foot_sta.htm#wp1182028)* in [Rimontaggio del piedistallo anteriore.](file:///C:/data/systems/InsOne2205/it/sm/foot_sta.htm#wp1181135)
- 5. Rimontare il coperchio posteriore (consultare [Rimontaggio del coperchio posteriore\)](file:///C:/data/systems/InsOne2205/it/sm/back_cvr.htm#wp1181645).
- **ATTENZIONE: Prima di accendere il computer, reinserire tutte le viti e accertarsi che non rimangano viti sparse all'interno del computer. In caso contrario, si potrebbero causare danni al computer.**

6. Collegare il computer e tutte le periferiche alle prese elettriche e accenderli.

#### <span id="page-59-0"></span> **Scheda di sistema Manuale di servizio di Dell™ Inspiron™ One 2205**

- [Rimozione della scheda di sistema](#page-59-1)
- **O** Inserimento della scheda di sistema
- [Immissione del numero di servizio nel BIOS](#page-60-2)
- AVVERTENZA: Prima di effettuare interventi sui componenti interni, leggere le informazioni sulla sicurezza fornite assieme al computer. Per<br>ulteriori informazioni sulle procedure di sicurezza ottimali, consultare l'home pa **www.dell.com/regulatory\_compliance.**
- ATTENZIONE: Solo un tecnico di assistenza qualificato dovrebbe eseguire le riparazioni del computer. I danni causati da manutenzione non<br>**autorizzata da Dell™ non sono coperti dalla garanzia.**
- ATTENZIONE: **Per evitare scariche elettrostatiche, scaricare a terra l'elettricità statica del corpo utilizzando una fascetta da polso per la messa a<br>terra o toccando periodicamente una superficie metallica non verniciata**
- **ATTENZIONE: Maneggiare i componenti e le schede tenendole dai bordi, evitando di toccare i piedini o i contatti.**

# <span id="page-59-1"></span>**Rimozione della scheda di sistema**

- 1. Seguire le istruzioni in [Operazioni preliminari.](file:///C:/data/systems/InsOne2205/it/sm/before.htm#wp1180557)
- 2. Rimuovere il coperchio posteriore (consultare [Rimozione del coperchio posteriore](file:///C:/data/systems/InsOne2205/it/sm/back_cvr.htm#wp1181511)).
- 3. Seguire le istruzioni dal *[punto 3](file:///C:/data/systems/InsOne2205/it/sm/foot_sta.htm#wp1180248)* al [punto 7](file:///C:/data/systems/InsOne2205/it/sm/foot_sta.htm#wp1182005) in [Rimozione del piedistallo anteriore](file:///C:/data/systems/InsOne2205/it/sm/foot_sta.htm#wp1181108).
- 4. Rimuovere il coperchio del piedistallo posteriore (consultare [Rimozione del coperchio del piedistallo posteriore](file:///C:/data/systems/InsOne2205/it/sm/stand_co.htm#wp1181768)).
- 5. Rimuovere lo schermo della scheda di sistema (consultare [Rimozione dello schermo della scheda di sistema\)](file:///C:/data/systems/InsOne2205/it/sm/sb_shiel.htm#wp1182154).
- 6. Rimuovere la ventola del gruppo MXM (consultare [Rimozione della ventola del gruppo MXM](file:///C:/data/systems/InsOne2205/it/sm/mxm_fan.htm#wp1194281)).
- 7. Rimuovere il gruppo MXM (consultare [Rimozione del gruppo MXM](file:///C:/data/systems/InsOne2205/it/sm/mxm_card.htm#wp1194281)).
- 8. Rimuovere i moduli di memoria (consultare [Rimozione dei moduli di memoria\)](file:///C:/data/systems/InsOne2205/it/sm/memory.htm#wp1191325).
- 9. Rimuovere le Mini-Card (consultare [Rimozione delle Mini-Card](file:///C:/data/systems/InsOne2205/it/sm/cards.htm#wp1189747)).
- 10. Rimuovere il dissipatore di calore/ventola del processore (consultare [Rimozione della ventola del dissipatore di calore del processore](file:///C:/data/systems/InsOne2205/it/sm/hs_fan.htm#wp1194608))
- 11. Rimuovere il dissipatore di calore del processore (consultare [Rimozione del dissipatore di calore del processore\)](file:///C:/data/systems/InsOne2205/it/sm/heat_sin.htm#wp1195609).
- 12. Rimuovere il processore (consultare [Rimozione del processore](file:///C:/data/systems/InsOne2205/it/sm/processo.htm#wp1195903)).

**A NOTA:** Prendere nota del percorso dei cavi prima di scollegare i cavi dalla scheda di sistema.

- 13. Scollegare tutti i cavi collegati alla scheda di sistema.
- 14. Usando una chiave a bussola esagonale, rimuovere le due viti che fissano la scheda di sistema al telaio.
- 15. Rimuovere le otto viti che fissano la scheda di sistema al telaio.
- 16. Sollevare la scheda di sistema da un angolo verso il lato del computer, quindi estrarla dal telaio.

<span id="page-60-0"></span>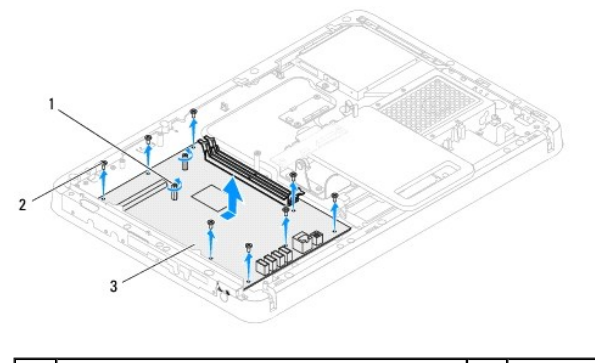

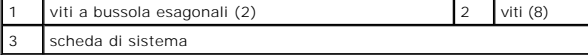

## <span id="page-60-1"></span>**Inserimento della scheda di sistema**

- 1. Seguire le istruzioni in [Operazioni preliminari.](file:///C:/data/systems/InsOne2205/it/sm/before.htm#wp1180557)
- 2. Allineare i connettori sulla scheda di sistema agli slot sul telaio.
- 3. Reinserire le otto viti che fissano la scheda di sistema al telaio.
- 4. Usando una chiave a bussola esagonale, reinserire le due viti che fissano la scheda di sistema al telaio.
- 5. Collegare i cavi necessari alla scheda di sistema.
- 6. Reinserire il processore (consultare [Rimontaggio del processore](file:///C:/data/systems/InsOne2205/it/sm/processo.htm#wp1195918)).
- 7. Reinserire il dissipatore di calore del processore (consultare [Rimontaggio del dissipatore di calore del processore\)](file:///C:/data/systems/InsOne2205/it/sm/heat_sin.htm#wp1194285).
- 8. Reinserire la ventola del dissipatore di calore del processore (consultare [Rimontaggio della ventola del dissipatore di calore del processore\)](file:///C:/data/systems/InsOne2205/it/sm/hs_fan.htm#wp1195097).
- 9. Reinserire le Mini-Card (consultare [Rimontaggio delle Mini-Card](file:///C:/data/systems/InsOne2205/it/sm/cards.htm#wp1193712)).
- 10. Reinserire i moduli di memoria (consultare [Rimontaggio dei moduli di memoria\)](file:///C:/data/systems/InsOne2205/it/sm/memory.htm#wp1192236).
- 11. Reinserire il gruppo MXM (consultare [Rimontaggio del gruppo MXM\)](file:///C:/data/systems/InsOne2205/it/sm/mxm_card.htm#wp1194147).
- 12. Rimontare la ventola del gruppo MXM (consultare **Rimontaggio della ventola del gruppo MXM**).
- 13. Rimontare lo schermo della scheda di sistema (consultare [Rimontaggio dello schermo della scheda di sistema](file:///C:/data/systems/InsOne2205/it/sm/sb_shiel.htm#wp1183720)).
- 14. Rimontare il coperchio del piedistallo posteriore (consultare [Rimontaggio del coperchio del piedistallo posteriore\)](file:///C:/data/systems/InsOne2205/it/sm/stand_co.htm#wp1181791).
- 15. Seguire le istruzioni dal *[punto 4](file:///C:/data/systems/InsOne2205/it/sm/foot_sta.htm#wp1182010)* al *[punto 7](file:///C:/data/systems/InsOne2205/it/sm/foot_sta.htm#wp1182028)* in [Rimontaggio del piedistallo anteriore.](file:///C:/data/systems/InsOne2205/it/sm/foot_sta.htm#wp1181135)
- 16. Rimontare il coperchio posteriore (consultare [Rimontaggio del coperchio posteriore\)](file:///C:/data/systems/InsOne2205/it/sm/back_cvr.htm#wp1181645).
- **ATTENZIONE: Prima di accendere il computer, reinserire tutte le viti e accertarsi che non rimangano viti sparse all'interno del computer. In caso contrario, si potrebbero causare danni al computer.**
- 17. Accendere il computer.

**NOTA:** Dopo avere reinserito la scheda di sistema, immettere il numero di servizio del computer nel BIOS della scheda di sistema di ricambio.

18. Immettere il numero di servizio (consultare *Immissione del numero di servizio nel BIOS*).

# <span id="page-60-2"></span>**Immissione del numero di servizio nel BIOS**

- 1. Accendere il computer.
- 2. Premere <F2> durante il POST (Power-On Self-Test, Auto-test all'accensione) per accedere al programma di configurazione del sistema.
- 3. Passare alla scheda principale e immettere il numero di servizio nel campo **Service Tag Setting** (Impostazione numero di servizio).

# <span id="page-62-2"></span> **Utilità di configurazione del sistema**

**Manuale di servizio di Dell™ Inspiron™ One 2205** 

- **Introduzione**
- Cancellazione di password dimentie
- [Cancellazioni delle password del CMOS](#page-66-0)

### <span id="page-62-0"></span>**Introduzione**

Utilizzare l'utilità di configurazione del sistema per:

- l Modificare le informazioni di configurazione del sistema dopo aver aggiunto, modificato o rimosso eventuali componenti hardware dal computer
- l Impostare o modificare un'opzione selezionabile dall'utente, ad esempio la password dell'utente
- l Leggere la quantità corrente di memoria o impostare il tipo di disco rigido installato

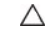

**ATTENZIONE: la modifica delle suddette impostazioni è consigliabile solo a utenti esperti. Alcune modifiche possono compromettere il funzionamento del computer.**

**NOTA:** Prima di modificare la configurazione del sistema, si consiglia di annotarsi le informazioni sulla schermata del programma di configurazione del sistema, per un riferimento futuro.

# <span id="page-62-1"></span>**Accesso all'Utilità di configurazione del sistema**

- 1. Accendere (o riavviare) il computer.
- 2. Quando viene visualizzato il logo DELL™, attendere fino alla visualizzazione del prompt F2 e immediatamente dopo premere <F2>
	- NOTA: mediante il tasto F2 viene inizializzata la tastiera. Il prompt può apparire molto rapidamente, quindi è necessario attenderne la<br>visualizzazione e poi premere <F2>. Se si preme <F2> prima che sia richiesto, la pres viene visualizzato il logo del sistema operativo, attendere la visualizzazione del desktop di Microsoft® Windows®. Arrestare quindi il sistema<br>(consultare <u>Spegnimento del computer</u>) e riprovare.

#### **Schermate di configurazione del sistema**

Le schermate del programma di configurazione visualizzano le informazioni di configurazione per il computer correnti o modificabili. Le informazioni visualizzate sono suddivise in tre aree: **setup item** (voci di configurazione), **schermata Help (Guida) e key functions** (funzioni dei tasti).

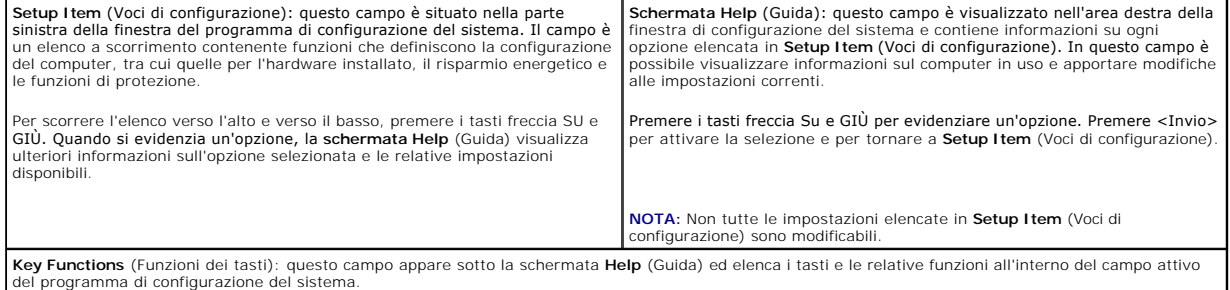

### **Opzioni di configurazione del sistema**

**A NOTA:** a seconda del computer e delle periferiche installate, le voci elencate in questa sezione potrebbero essere visualizzate in modo diverso da quello hdicato

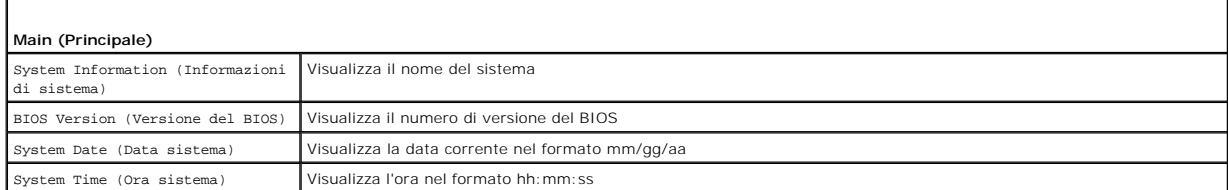

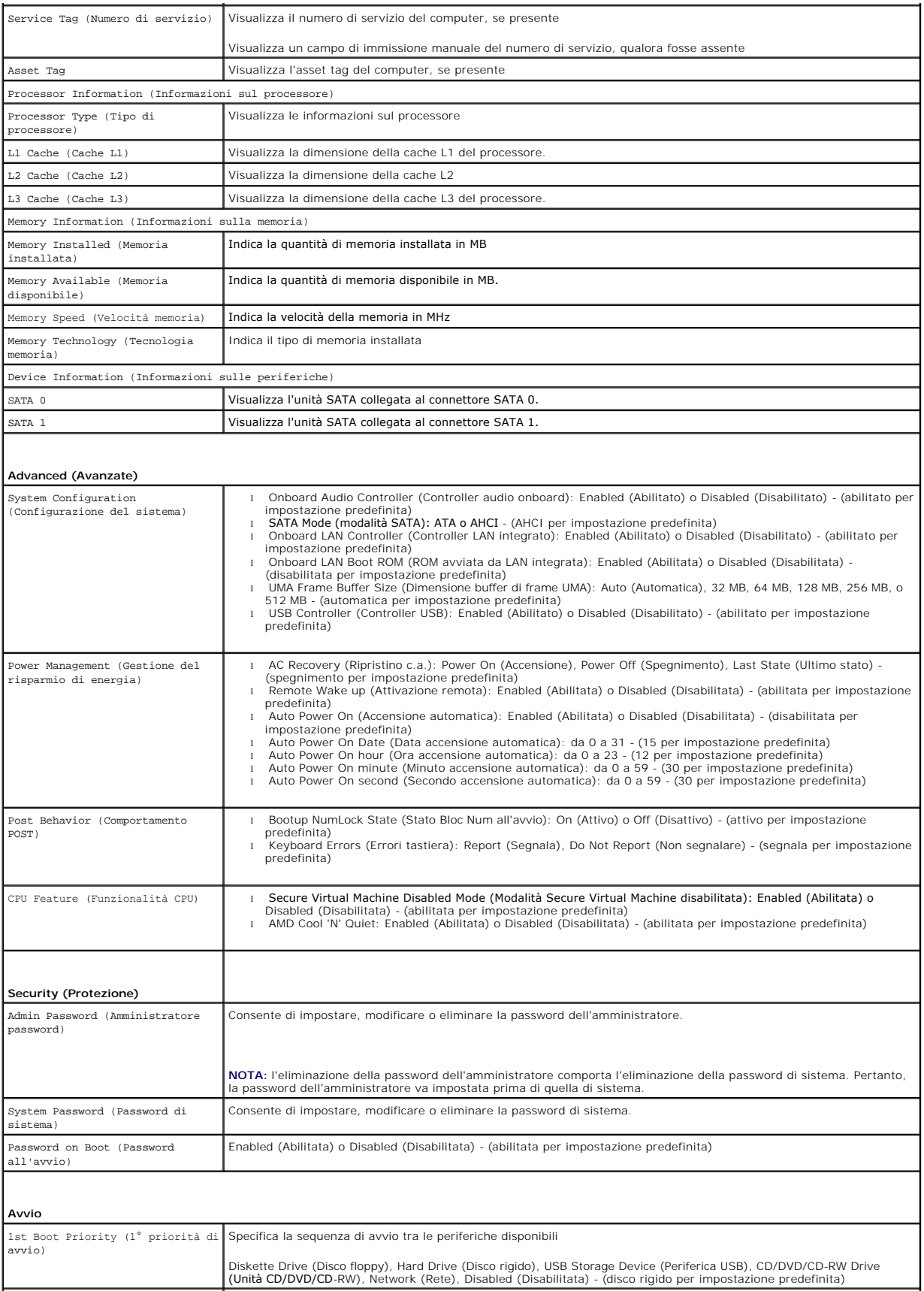

2nd Boot Priority (2° priorità di Specifica la sequenza di avvio tra le periferiche disponibili

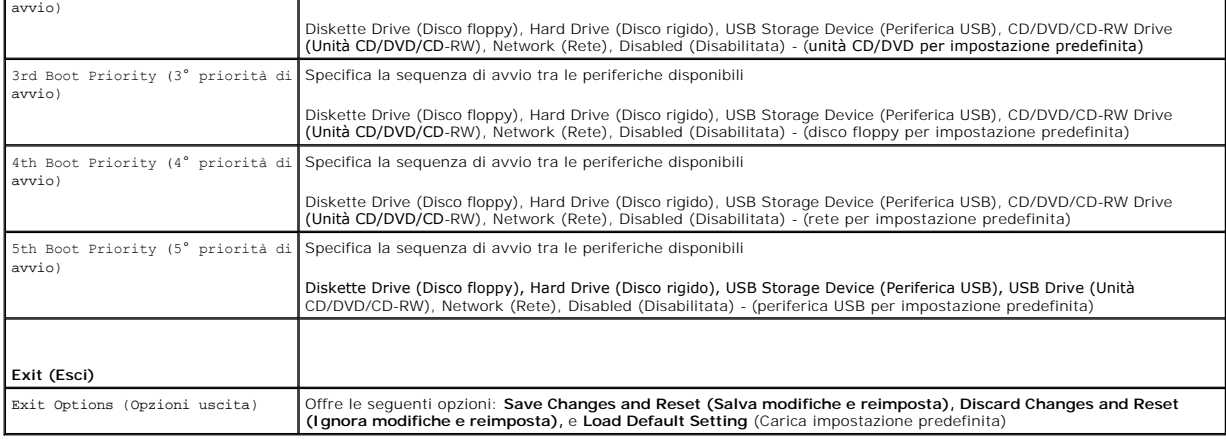

 $\mathbf{I}$ 

### **Boot Sequence (Sequenza di avvio)**

Questa funzione consente di modificare la sequenza di avvio delle periferiche.

#### **Boot Options (Opzioni di avvio)**

- l **Diskette Drive** (Disco Floppy): tentativo di avvio del computer dall'unità disco floppy. Se l'unità non contiene alcun sistema operativo, viene generato un messaggio di errore.
- l **Hard Drive** (Disco rigido): tentativo di avvio dal disco rigido principale. Se l'unità non contiene alcun sistema operativo, viene generato un messaggio di errore.
- l **CD/DVD/CD-RW Drive** (Unità CD/DVD/CD-RW): tentativo di avvio dall'unità CD/DVD. Se l'unità non contiene CD/DVD o il CD/DVD non contiene alcun sistema operativo, viene generato un messaggio di errore.
- l **USB Storage Device** (Periferica USB): inserire la periferica in un connettore USB e riavviare il computer. Quando nell'angolo inferiore destro dello schermo viene visualizzato il messaggio F12 Boot Options (F12 = Opzioni di avvio), premere <F12>. Il BIOS rileva la periferica e la aggiunge alle opzioni flash USB nel menu di avvio.
- **NOTA:** Per eseguire l'avvio da una periferica USB, è necessario che tale periferica sia avviabile. Per determinare se la periferica è avviabile, consultare la documentazione della periferica.
	- l **Network** (Rete): tentativo di avvio dalla rete. Se sulla rete non è presente alcun sistema operativo, viene generato un messaggio di errore.

#### **Modifica della sequenza di avvio per l'avvio corrente**

E possibile utilizzare questa funzionalità per modificare la sequenza di avvio corrente, ad esempio per effettuare l'avvio dall'unità CD/DVD ed eseguire il<br>programma Dell Diagnostics dal supporto *Drivers and Utilities*. A

- 1. Se si esegue l'avvio da una periferica USB, collegare quest'ultima a un connettore USB.
- 2. Accendere (o riavviare) il computer.
- 3. Quando nell'angolo inferiore destro dello schermo vengono visualizzati F2 Setup (Imposta), F12 Boot Options (Opzioni), premere <F12>.

**NOTA:** Se non si esegue a tempo la suddetta operazione e viene visualizzato il logo del sistema operativo, attendere la visualizzazione del desktop di Microsoft Windows. Arrestare quindi il sistema e riprovare.

Viene visualizzata la schermata **Boot Device Menu** (Menu periferica di avvio) contenente un elenco delle periferiche di avvio disponibili.

4. Nel **Boot Device Menu** (Menu periferica di avvio), scegliere la periferica da cui si desidera eseguire l'avvio.

Ad esempio, se si esegue l'avvio da una chiave di memoria USB, evidenziare **USB Storage Device** (Periferica USB) e premere <Invio>.

**NOTA: Per eseguire l'avvio da una periferica USB, è necessario che tale periferica sia avviabile. Per accertarsi che la periferica sia avviabile, controllare la<br>relativa documentazione.** 

#### **Modifica della sequenza di avvio per gli avvii successivi**

- 1. Accedere all'utilità di configurazione del sistema (consultare [Accesso all'Utilità di configurazione del sistema](#page-62-1)).
- 2. Utilizzare i tasti freccia per evidenziare l'opzione di menu **Boot** (Avvio) e premere <Invio> per accedere al menu.

**NOTA:** Annotarsi la sequenza d'avvio corrente nel caso si desideri ripristinarla.

- 3. Premere i tasti freccia SU e GIÙ giù per spostarsi nell'elenco delle unità.
- 4. Premere più (+) o meno (–) per modificare la priorità di avvio della periferica.

### <span id="page-65-0"></span>**Cancellazione di password dimenticate**

**A** AVVERTENZA: Prima di eseguire le procedure descritte in questa sezione, osservare le istruzioni di sicurezza fornite con il computer.

**AVVERTENZA: È necessario scollegare il computer dalla presa elettrica per cancellare l'impostazione delle password.** 

- ATTENZIONE: Solo un tecnico di assistenza qualificato dovrebbe eseguire le riparazioni del computer. I danni causati da manutenzione non<br>**autorizzata da Dell™ non sono coperti dalla garanzia.**
- **ATTENZIONE: Per evitare scariche elettrostatiche, scaricare a terra l'elettricità statica del corpo utilizzando una fascetta da polso per la messa a terra o toccando periodicamente una superficie metallica non verniciata (come un connettore del computer).**
- 1. Seguire le istruzioni in [Operazioni preliminari.](file:///C:/data/systems/InsOne2205/it/sm/before.htm#wp1180557)
- 2. Rimuovere il coperchio posteriore (consultare [Rimozione del coperchio posteriore](file:///C:/data/systems/InsOne2205/it/sm/back_cvr.htm#wp1181511)).
- 3. Rimuovere lo schermo della scheda di sistema (consultare [Rimozione dello schermo della scheda di sistema\)](file:///C:/data/systems/InsOne2205/it/sm/sb_shiel.htm#wp1182154)
- 4. Individuare il ponticello a3 piedini di reimpostazione della password (CLR\_PSWD) sulla scheda di sistema (consultare Componenti della scheda di sistema)
- 5. Rimuovere la presa del ponticello a 2 piedini dai piedini 2 e 3, e fissarla sui piedini 1 e 2.

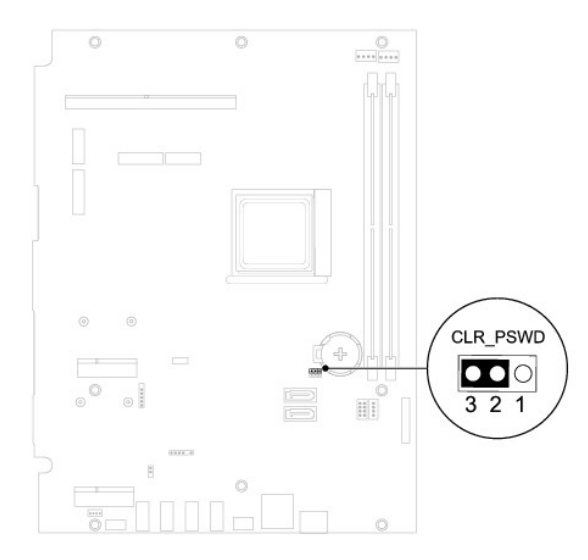

- 6. Attendere circa cinque secondi per cancellare l'impostazione della password.
- 7. Rimuovere la presa del ponticello a 2 piedini dai piedini 1 e 2 e ricollocarla sui piedini 2 e 3.
- 8. Rimontare lo schermo della scheda di sistema (consultare [Rimontaggio dello schermo della scheda di sistema](file:///C:/data/systems/InsOne2205/it/sm/sb_shiel.htm#wp1183720)).
- 9. Rimontare il coperchio posteriore (consultare [Rimontaggio del coperchio posteriore\)](file:///C:/data/systems/InsOne2205/it/sm/back_cvr.htm#wp1181645).
- **ATTENZIONE: Prima di accendere il computer, reinserire tutte le viti e accertarsi che non rimangano viti sparse all'interno del computer. In caso contrario, si potrebbero causare danni al computer.**

10. Collegare il computer e le periferiche alle prese elettriche e accenderli.

# <span id="page-66-0"></span>**Cancellazioni delle password del CMOS**

**AVVERTENZA: Prima di eseguire le procedure descritte in questa sezione, osservare le istruzioni di sicurezza fornite con il computer.** 

**AVVERTENZA: È necessario scollegare il computer dalla presa elettrica per cancellare l'impostazione delle password.** 

ATTENZIONE: Solo un tecnico di assistenza qualificato dovrebbe eseguire le riparazioni del computer. I danni causati da manutenzione non<br>**autorizzata da Dell™ non sono coperti dalla garanzia.** 

**ATTENZIONE: Per evitare scariche elettrostatiche, scaricare a terra l'elettricità statica del corpo utilizzando una fascetta da polso per la messa a terra o toccando periodicamente una superficie metallica non verniciata (come un connettore del computer).**

- 1. Seguire le istruzioni in [Operazioni preliminari.](file:///C:/data/systems/InsOne2205/it/sm/before.htm#wp1180557)
- 2. Rimuovere il coperchio posteriore (consultare [Rimozione del coperchio posteriore](file:///C:/data/systems/InsOne2205/it/sm/back_cvr.htm#wp1181511)).
- 3. Rimuovere lo schermo della scheda di sistema (consultare [Rimozione dello schermo della scheda di sistema\)](file:///C:/data/systems/InsOne2205/it/sm/sb_shiel.htm#wp1182154).
- 4. Individuare il ponticello a 3 piedini di reimpostazione del CMOS (CLR\_CMOS) sulla scheda di sistema (consultare [Componenti della scheda di sistema](file:///C:/data/systems/InsOne2205/it/sm/technica.htm#wp1185094)).
- 5. Rimuovere la presa del ponticello a 2 piedini dai piedini 2 e 3 e fissarla sui piedini 1 e 2.

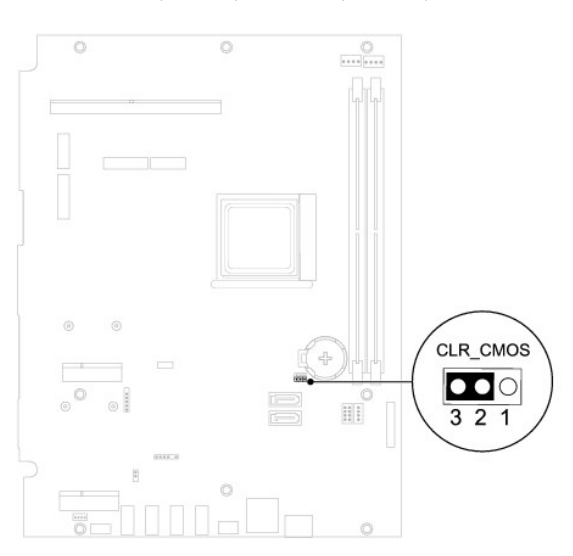

- 6. Attendere circa cinque secondi per l'eliminazione delle impostazioni del CMOS.
- 7. Rimuovere la presa del ponticello a 2 piedini dai piedini 1 e 2 e ricollocarla sui piedini 2 e 3.
- 8. Rimontare lo schermo della scheda di sistema (consultare [Rimontaggio dello schermo della scheda di sistema](file:///C:/data/systems/InsOne2205/it/sm/sb_shiel.htm#wp1183720)).
- 9. Rimontare il coperchio posteriore (consultare [Rimontaggio del coperchio posteriore\)](file:///C:/data/systems/InsOne2205/it/sm/back_cvr.htm#wp1181645).
- **ATTENZIONE: Prima di accendere il computer, reinserire tutte le viti e accertarsi che non rimangano viti sparse all'interno del computer. In caso contrario, si potrebbero causare danni al computer.**
- 10. Collegare il computer e le periferiche alle prese elettriche e accenderli.

### <span id="page-67-0"></span> **Panoramica tecnica Manuale di servizio di Dell™ Inspiron™ One 2205**

[Vista interna di Inspiron One](#page-67-1) 

### [Componenti della scheda di sistema](#page-67-2)

- AVVERTENZA: Prima di effettuare interventi sui componenti interni, leggere le informazioni sulla sicurezza fornite assieme al computer. Per<br>ulteriori informazioni sulle procedure di sicurezza ottimali, consultare l'home pa
- ATTENZIONE: Solo un tecnico di assistenza qualificato dovrebbe eseguire le riparazioni del computer. I danni causati da manutenzione non<br>**autorizzata da Dell™ non sono coperti dalla garanzia.**
- ATTENZIONE: **Per evitare scariche elettrostatiche, scaricare a terra l'elettricità statica del corpo utilizzando una fascetta da polso per la messa a<br>terra o toccando periodicamente una superficie metallica non verniciata**

# <span id="page-67-1"></span>**Vista interna di Inspiron One**

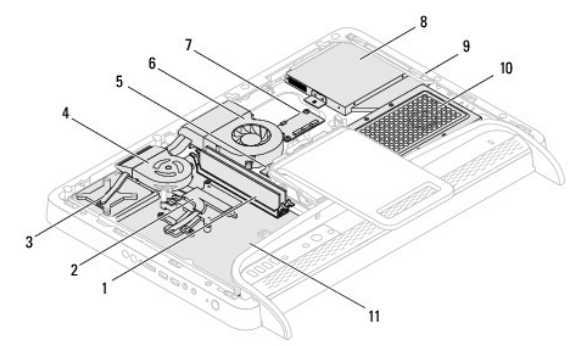

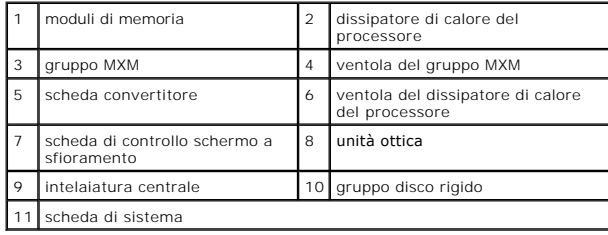

<span id="page-67-2"></span>**Componenti della scheda di sistema** 

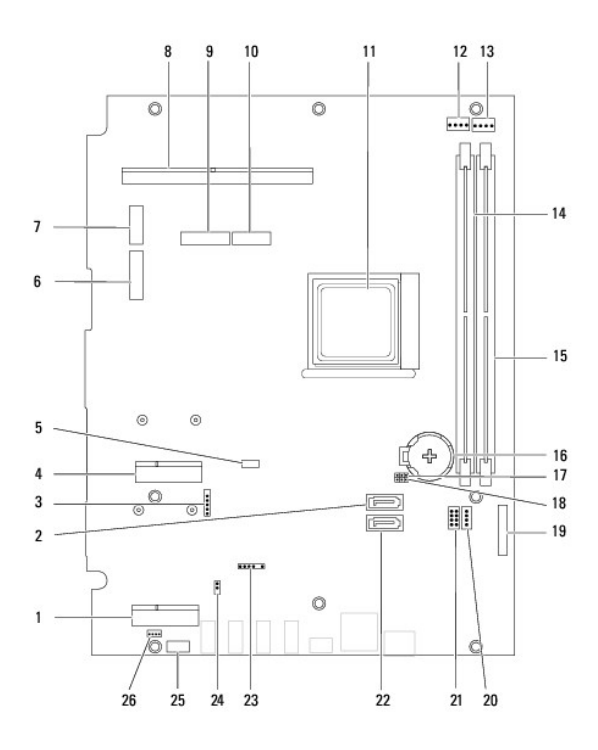

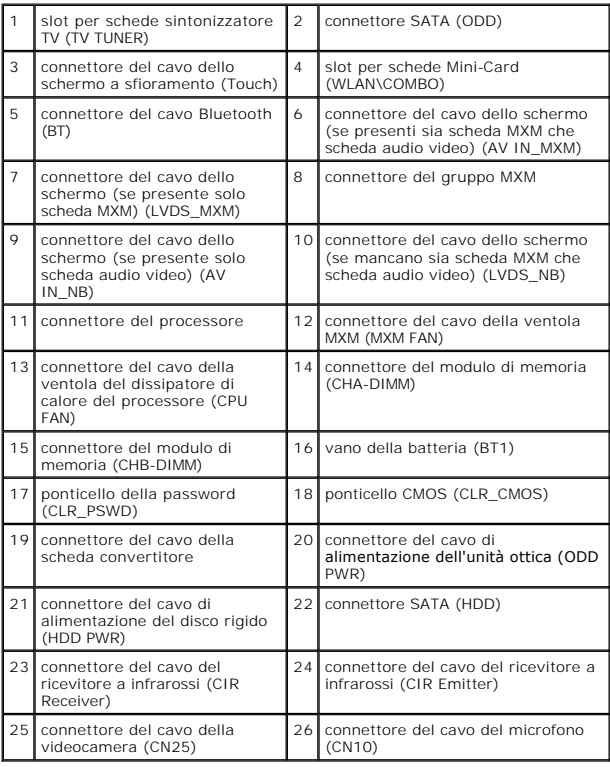

**Manuale di servizio di Dell™ Inspiron™ One 2205** 

**NOTA:** Una Nota indica informazioni importanti che contribuiscono a migliorare l'utilizzo del computer.

**ATTENZIONE: Un messaggio di ATTENZIONE indica un danno potenziale all'hardware o perdita di dati e spiega come evitare il problema.** 

AVVERTENZA: Un messaggio di AVVERTENZA indica un rischio di danni materiali, lesioni personali o morte.

**Le informazioni contenute nel presente documento sono soggette a modifiche senza preavviso. © 2010 Dell Inc. Tutti i diritti riservati.**

È severamente vietata la riproduzione, con qualsiasi strumento, senza l'autorizzazione scritta di Dell Inc.

Marchi commerciali utilizzati nel presente documento: *Dell, il logo DELL e Inspiron* sono marchi di Dell Inc.; *Bluetodh* è un marchio representato di proprietà di Bluetooth<br>SIG, Inc. ed è utilizzato per concessione da De negli Stati Uniti e/o in altri Paesi.

Altri marchi e nomi commerciali possono essere utilizzati in questo documento sia in riferimento ale arbendicano il marchio e i nomi che ai prodotti stessi. Dell Inc.<br>nega qualsiasi partecipazione di proprietà relativa a m

Agosto 2010 Rev. A00

### <span id="page-70-0"></span> **Connettore Antenna-In (opzionale) Manuale di servizio di Dell™ Inspiron™ One 2205**

- [Rimozione del connettore Antenna-In](#page-70-1)
- **Reinserimento del connettore Antenna**
- AVVERTENZA: Prima di effettuare interventi sui componenti interni, leggere le informazioni sulla sicurezza fornite assieme al computer. Per<br>ulteriori informazioni sulle procedure di sicurezza ottimali, consultare l'home pa **www.dell.com/regulatory\_compliance.**
- ATTENZIONE: Solo un tecnico di assistenza qualificato dovrebbe eseguire le riparazioni del computer. I danni causati da manutenzione non<br>**autorizzata da Dell™ non sono coperti dalla garanzia.**
- ATTENZIONE: **Per evitare scariche elettrostatiche, scaricare a terra l'elettricità statica del corpo utilizzando una fascetta da polso per la messa a<br>terra o toccando periodicamente una superficie metallica non verniciata**

## <span id="page-70-1"></span>**Rimozione del connettore Antenna-In**

- 1. Seguire le istruzioni in [Operazioni preliminari.](file:///C:/data/systems/InsOne2205/it/sm/before.htm#wp1180557)
- 2. Seguire le istruzioni dal [punto 2](file:///C:/data/systems/InsOne2205/it/sm/sb_shiel.htm#wp1183225) al [punto 9](file:///C:/data/systems/InsOne2205/it/sm/sb_shiel.htm#wp1184066) in [Rimozione dello schermo della scheda di sistema.](file:///C:/data/systems/InsOne2205/it/sm/sb_shiel.htm#wp1182154)
- 3. Rimuovere il dado che fissa il connettore Antenna-In allo schermo della scheda di sistema.
- 4. Sganciare il connettore Antenna-In dallo slot sullo schermo della scheda di sistema.
- 5. Estrarre il connettore Antenna-In dallo schermo della scheda di sistema insieme con il cavo.

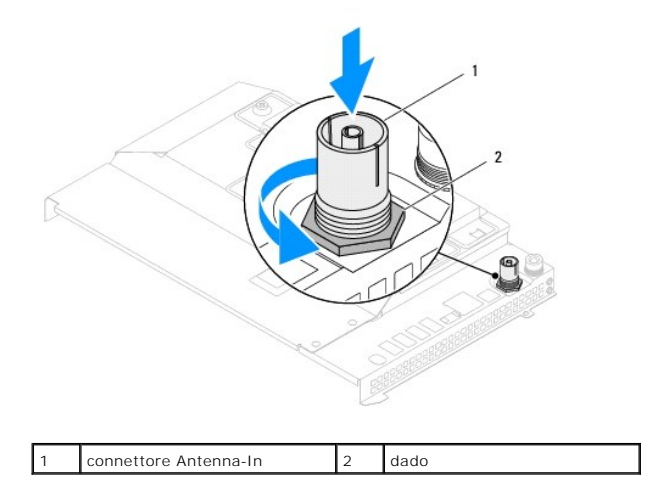

### <span id="page-70-2"></span>**Reinserimento del connettore Antenna-In**

- 1. Seguire le istruzioni in [Operazioni preliminari.](file:///C:/data/systems/InsOne2205/it/sm/before.htm#wp1180557)
- 2. Inserire il connettore Antenna-In nello slot sullo schermo della scheda di sistema.
- 3. Reinserire il dado che fissa il connettore Antenna-In allo schermo della scheda di sistema.
- 4. Seguire le istruzioni dal *[punto 4](file:///C:/data/systems/InsOne2205/it/sm/sb_shiel.htm#wp1183875)* al [punto 11](file:///C:/data/systems/InsOne2205/it/sm/sb_shiel.htm#wp1182973) in [Rimontaggio dello schermo della scheda di sistema.](file:///C:/data/systems/InsOne2205/it/sm/sb_shiel.htm#wp1183720)
- **ATTENZIONE: Prima di accendere il computer, reinserire tutte le viti e accertarsi che non rimangano viti sparse all'interno del computer. In caso contrario, si potrebbero causare danni al computer.**
- 5. Collegare il computer e tutte le periferiche alle prese elettriche e accenderli.
## [Torna alla pagina Sommario](file:///C:/data/systems/InsOne2205/it/sm/index.htm)

## **Antenna senza fili Manuale di servizio di Dell™ Inspiron™ One 2205**

- [Rimozione dell'antenna senza fili](#page-72-0)
- [Rimontaggio dell'antenna senza fili](#page-72-1)
- AVVERTENZA: Prima di effettuare interventi sui componenti interni, leggere le informazioni sulla sicurezza fornite assieme al computer. Per<br>ulteriori informazioni sulle procedure di sicurezza ottimali, consultare l'home pa
- ATTENZIONE: Solo un tecnico di assistenza qualificato dovrebbe eseguire le riparazioni del computer. I danni causati da manutenzione non<br>**autorizzata da Dell™ non sono coperti dalla garanzia.**
- ATTENZIONE: **Per evitare scariche elettrostatiche, scaricare a terra l'elettricità statica del corpo utilizzando una fascetta da polso per la messa a<br>terra o toccando periodicamente una superficie metallica non verniciata**

## <span id="page-72-0"></span>**Rimozione dell'antenna senza fili**

- 1. Seguire le istruzioni in [Operazioni preliminari.](file:///C:/data/systems/InsOne2205/it/sm/before.htm#wp1180557)
- 2. Rimuovere il pannello dello schermo (consultare [Rimozione del pannello dello schermo\)](file:///C:/data/systems/InsOne2205/it/sm/display.htm#wp1182819).
- 3. Rimuovere le quattro viti (due su ciascuna antenna) che fissano l'antenna senza fili al telaio.
- 4. Prendere nota del percorso dei cavi dell'antenna senza fili sul telaio e rimuovere i cavi dal telaio.
- 5. Estrarre l'antenna senza fili dal telaio insieme con i cavi.

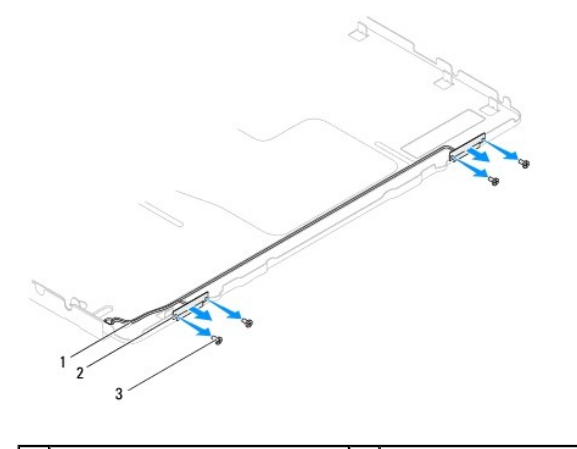

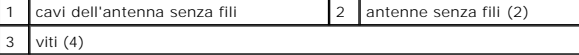

## <span id="page-72-1"></span>**Rimontaggio dell'antenna senza fili**

- 1. Seguire le istruzioni in [Operazioni preliminari.](file:///C:/data/systems/InsOne2205/it/sm/before.htm#wp1180557)
- 2. Instradare i cavi dell'antenna senza fili sul telaio.
- 3. Allineare i fori delle viti sull'antenna con i fori sul telaio.
- 4. Reinserire le quattro viti (due su ciascuna antenna) che fissano l'antenna senza fili al telaio.
- 5. Reinserire.il pannello dello schermo (consultare [Rimozione del pannello dello schermo](file:///C:/data/systems/InsOne2205/it/sm/display.htm#wp1182819)).
- **ATTENZIONE: Prima di accendere il computer, reinserire tutte le viti e accertarsi che non rimangano viti sparse all'interno del computer. In caso contrario, si potrebbero causare danni al computer.**

6. Collegare il computer e tutte le periferiche alle prese elettriche e accenderli.

[Torna alla pagina Sommario](file:///C:/data/systems/InsOne2205/it/sm/index.htm)